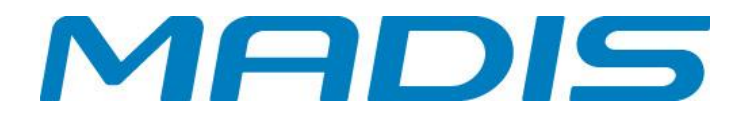

# **MANUAL CATRACA MD 5905**

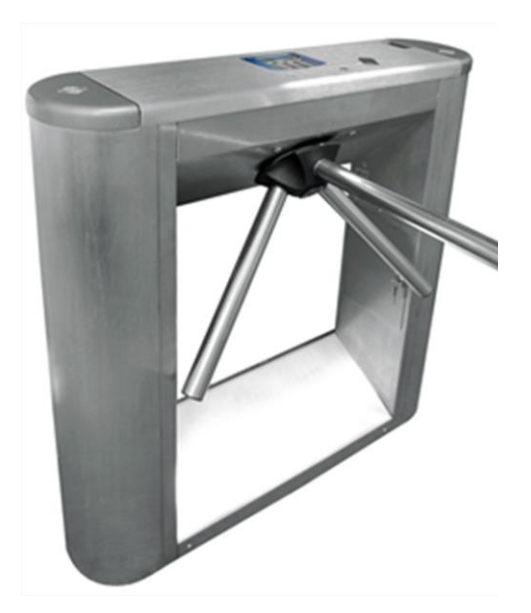

**PRODUTO NÃO SE ENQUADRA NA EXIGÊNCIA DA PORTARIA 1510/09 DO MINISTÉRIO DO TRABALHO E EMPREGO.**

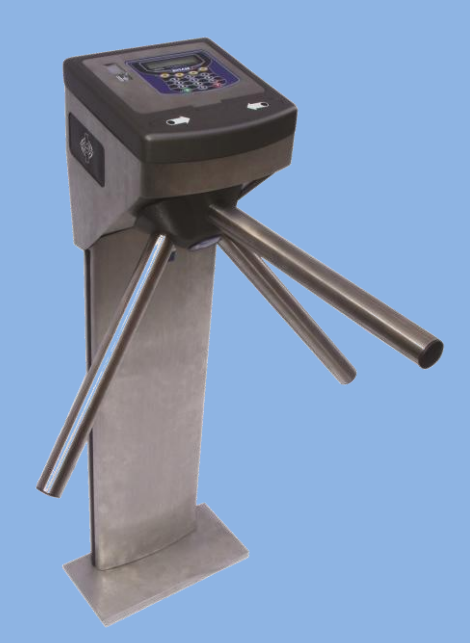

Revisão: 01 Data: 08/10/2012

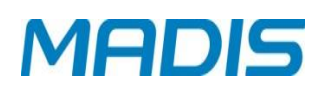

## Índice

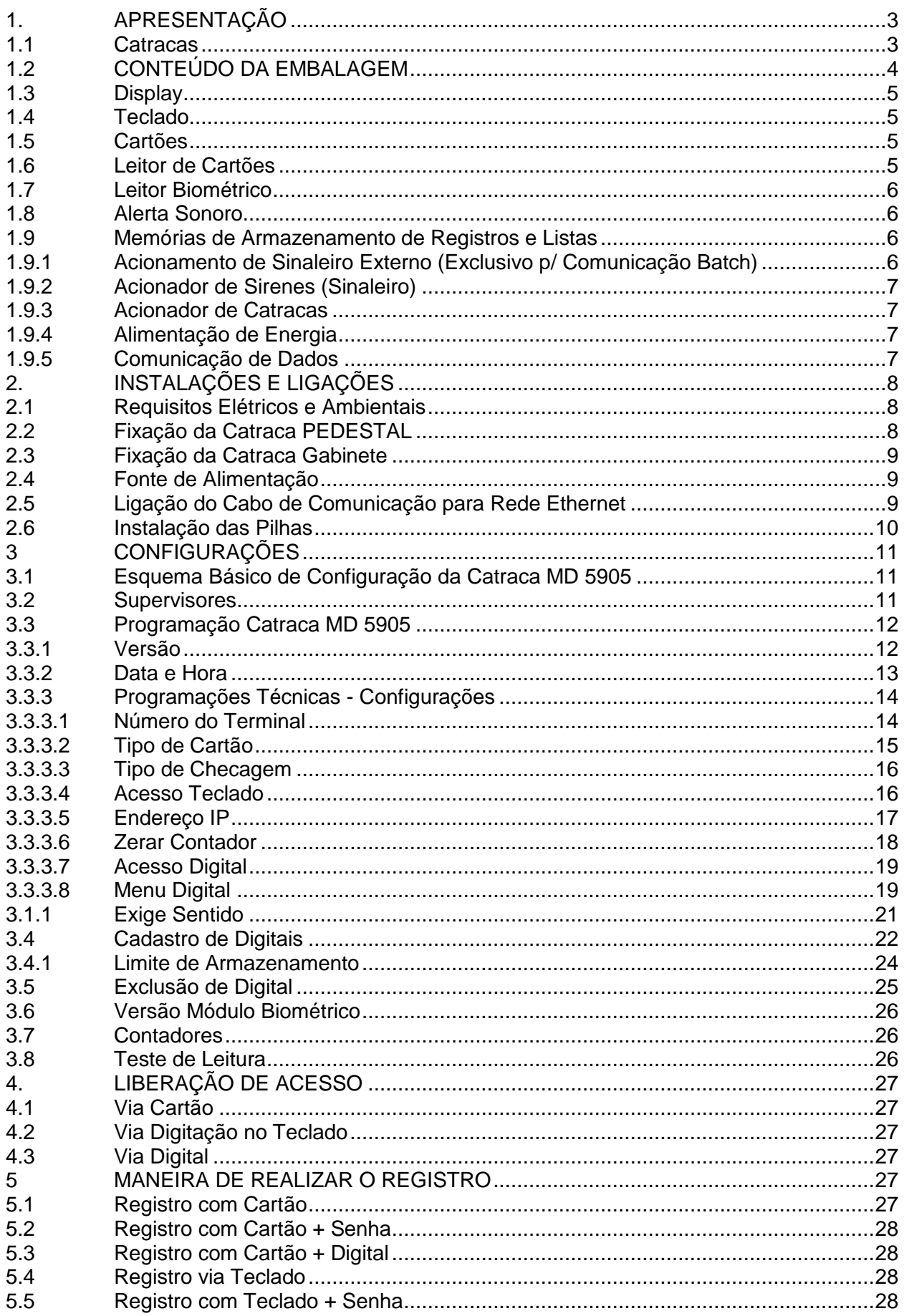

## **MADIS**

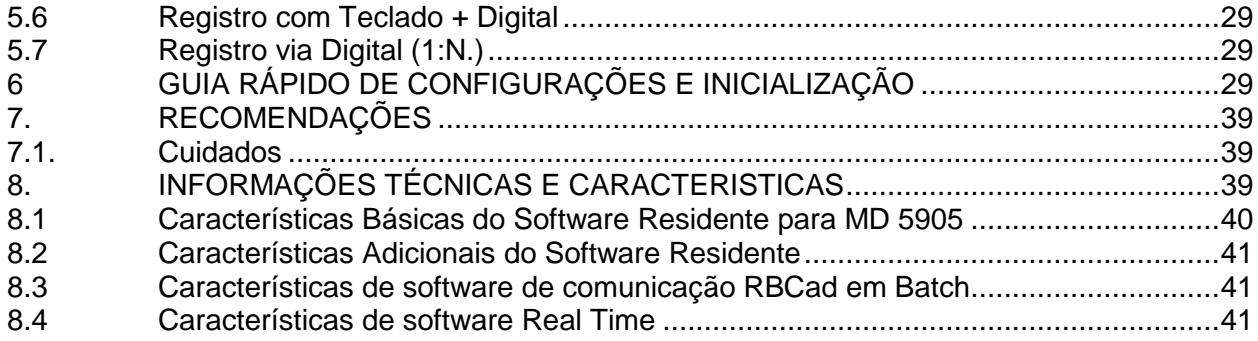

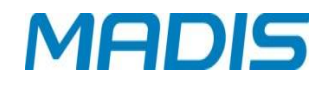

## <span id="page-3-0"></span>**1. APRESENTAÇÃO**

Os sistemas biométricos proporcionam maior segurança de acesso a ambientes restritos comprados com os sistemas tradicionais. Senhas e sistemas convencionais de identificação podem ser facilmente copiados e forjados. Já a identificação biométrica analisa um traço físico característico de cada usuário, oferecendo maior proteção na tentativa de acesso em um ambiente determinado, autorizando ou não o acesso do usuário.

A catraca MD 5905 é montada em aço carbono pintada ou em inox, seu design inovador adequa-se a diversos ambientes, além disso, permite maior segurança no acesso de funcionários ou visitantes, evitando constrangimentos de contato físicos com guardas ou seguranças.

Possui (opcional) urna para retenção de cartões de visitantes, só é autorizada a passagem de saída pelo bloqueio após o depósito do mesmo, evitando a perda de cartões.

#### <span id="page-3-1"></span>**1.1 Catracas**

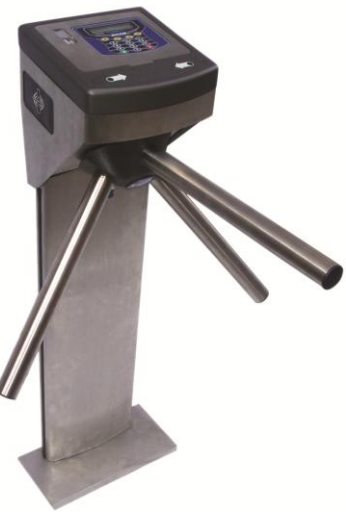

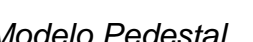

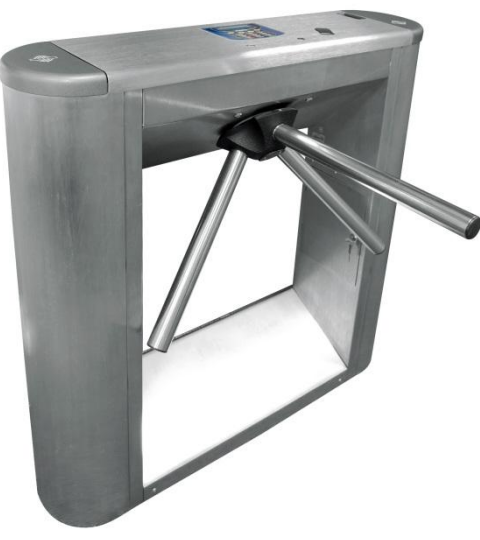

*Modelo Pedestal Modelo Gabinete*

A Catraca MD 5905 é destinada ao controle de acesso nos mais diversos ambientes como indústria, comércio, centros de cultura, esporte e lazer. Há opção de dois modelos diferentes: GABINETES ou PEDESTAL (bloqueio, acesso e ponto).

A catraca pode ser utilizada com acesso bidirecional, liberando a passagem para os dois sentidos, mas não simultaneamente, ou pode ser utilizada com acesso unidirecional, a passagem é liberada somente em um sentido, no outro sentido a passagem permanece bloqueada.

Itens opcionais da catraca:

 Braços articulados, na falta de energia são destravados, basculando para baixo e liberando a saída no caso de emergência.

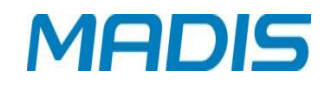

- $\checkmark$  Urna de retenção de cartões, utilizada para devolução de cartões de visitantes, liberando a saída somente após a leitura e retenção do cartão de visitante válido.
- Leitor biométrico, que identifica a impressão digital do usuário para aumentar a segurança em controle de ponto e acesso.
- $\checkmark$  Pictograma orientativo;
- $\checkmark$  Pictograma direcional,

**OBS**: As urnas utilizadas para as catracas PEDESTAL são instaladas individualmente (do lado esquerdo ou direito da PEDESTAL). No caso das catracas com GABINETES a urna é incorporada ao equipamento (do lado esquerdo ou direito).

A Catraca MD 5905 opera dentro de um sistema centralizado, gerenciado por um programa específico carregado em um microcomputador. Dependendo do modelo adquirido a catraca possui um leitor biométrico com capacidade para 1.000, 6.000 ou 10.000 digitais, permitindo o cadastramento de 500, 3.000 até 5.000 usuários com duas digitais cada, possibilitando a identificação da impressão digital do usuário e aumentando a segurança no controle de ponto ou acesso, este equipamento é ideal para empresas preocupadas com segurança e controle de passantes em áreas restritas. A catraca opera em dois modos de funcionamento: Batch e Real Time.

- No modo Batch é obrigatório o envio da lista de crachás via software de gerenciamento para que seja possível o registro. Se a lista não for enviada todos os registros serão armazenados com o tipo bloqueado.
- $\checkmark$  No modo Real Time não é obrigatório o envio da lista de cartões via software de gerenciamento. Se a lista não for enviada todos os registros serão armazenados com o tipo liberado quando a catraca estiver sem comunicação com o software. Caso tenha sido configurado para efetuar liberação em batch via software de gerenciamento, o software de gerenciamento permite configurar o equipamento para trabalhar: bloqueando o acesso em batch, liberando o acesso em batch, efetuando consulta de lista, efetuando consulta de lista e senha, efetuando consulta de lista e digital, efetuando consulta de lista e digital se houver, efetuando consulta de lista e digital ou senha.

#### <span id="page-4-0"></span>**1.2 CONTEÚDO DA EMBALAGEM**

- 1 Catraca MD 5905
- 3 Braços
- 1 CD de Manual de Instrução e Operação
- 1 Fonte
- 6 Parafusos
- 6 Buchas

 $\odot$  ATENÇÃO! No MD 5705, no modo Batch incluído o CD do software RBCad.

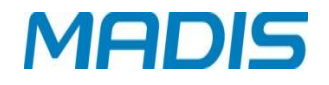

#### <span id="page-5-0"></span>**1.3 Display**

A Catraca MD 5905, possui um display de cristal líquido LCD com Back-Light e caracteres altamente definidos mostrando as informações ao usuário de data e hora, e também outras informações e mensagens facilitando a utilização da catraca, conforme a imagem.

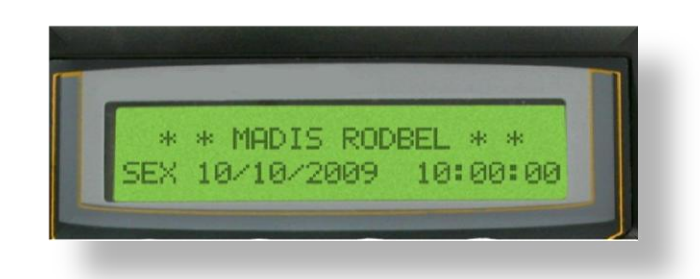

#### <span id="page-5-1"></span>**1.4 Teclado**

O teclado é composto por 18 teclas na parte frontal da catraca e protegidas contra infiltrações de poeira e umidade por uma membrana de policarbonato de alta resistência. Utilizado para configuração e operação do equipamento permite a execução das seguintes funções:

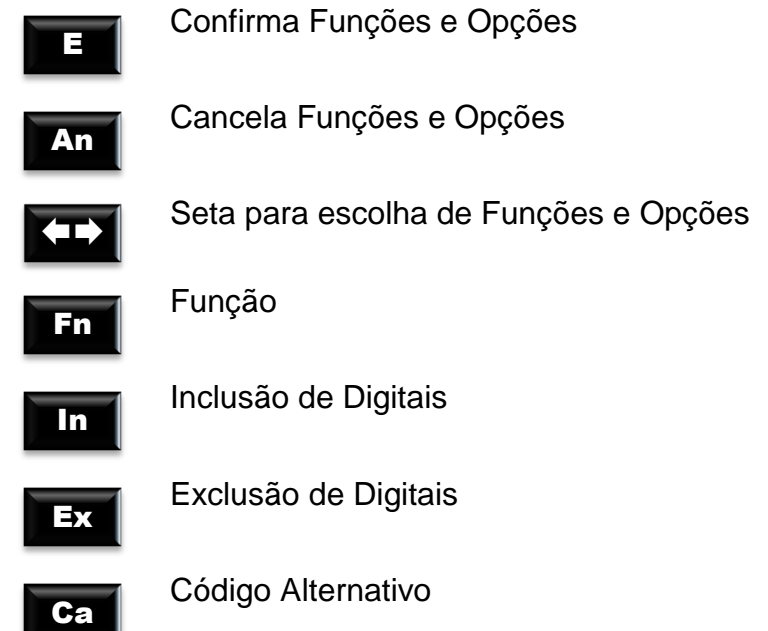

#### <span id="page-5-2"></span>**1.5 Cartões**

Os códigos dos cartões são coletados e armazenados dentro da memória da Catraca, possibilitando seu recolhimento através de comunicação TCP/IP com o microcomputador. Os dados são gravados em arquivos no microcomputador e os registros disponíveis para os serviços de controle de ponto e acesso de funcionários.

#### <span id="page-5-3"></span>**1.6 Leitor de Cartões**

A catraca MD 5905 possui três opções de leitores de cartões: código de barras, código magnético e cartões de proximidade.

Cartões com código de barras, o leitor é bidirecional e interpreta o código de barras 2 de 5 Intercalado, 2 de 5 ou 3 de 9 (só numérico) de 4 a 16 dígitos, com ou sem conferência de módulo 11 ou módulo 10. Este leitor trabalha com sensores de luz infravermelha e, podendo ser utilizados também cartões com tarja de proteção contra cópias, que impede a duplicação do código de barras por copiadora eletrônica.

Cartões com código magnético, o leitor é bidirecional e interpreta códigos de 4 a 16 dígitos gravados no padrão ABA, trilha 2.

Cartões de proximidade, o leitor recebe o código do cartão através de ondas eletromagnéticas, quando o mesmo está em seu raio de ação. Cada cartão de proximidade possui um ID único, utilizado para a identificação do usuário.

#### <span id="page-6-0"></span>**1.7 Leitor Biométrico**

A Catraca, possui um leitor biométrico para leitura e identificação de impressões digitais que detecta as minúcias que são pontos característicos de cada ser humano, o leitor biométrico faz o reconhecimento pessoal garantindo a identidade dos usuários. A taxa de falsa aceitação (FAR - False Acceptance Rate) do leitor biométrico é 0,01%, e a taxa de falsa rejeição (FRR - False Rejection Rate) é 0,01% reduzindo o risco de fraudes, o tempo médio de reconhecimento da impressão digital é de 1 segundo. Seu sensor óptico captura a impressão digital do usuário gerando uma assinatura digital que fica armazenada e posteriormente utilizada para o processo de reconhecimento e identificação dos usuários, sua capacidade máxima de armazenamento é de 5000 digitais. A assinatura é baseada através das impressões digitais em seus mínimos detalhes. O processo de identificação compara o posicionamento das minúcias do usuário com o posicionamento da sua assinatura, sendo compatíveis o usuário é reconhecido. O ângulo correto de posicionamento da digital para reconhecimento da impressão é de -30° à +30°.

#### <span id="page-6-1"></span>**1.8 Alerta Sonoro**

A Catraca MD 5905 possui um dispositivo sonoro para interação com o usuário, destacando a aceitação de algum procedimento ou mesmo para alertar sobre diversas ocorrências, como o aviso de cartão sorteado pelo dispositivo de sorteio para revista de funcionários.

#### <span id="page-6-2"></span>**1.9 Memórias de Armazenamento de Registros e Listas**

O armazenamento de registros e listas, nos modelos GABINETE e BAP biométrico, são feito com duas memórias totalizando 256k bytes. Estas memórias RAM são alimentadas por uma pequena bateria de lítio de 3 volts que permite a manutenção de seus dados, mesmo a catraca estando sem alimentação.

#### <span id="page-6-3"></span>**1.9.1 Acionamento de Sinaleiro Externo (Exclusivo p/ Comunicação Batch)**

A Catraca pode controlar um dispositivo sinaleiro, utilizado para informar início e término de turno. A seleção do acionamento de sinaleiro externo é realizada através do software RBCad com comunicação em Batch.

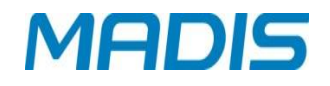

#### <span id="page-7-0"></span>**1.9.2 Acionador de Sirenes (Sinaleiro)**

A placa de controle da Catraca possui uma saída com relê, cujos contatos NA (normalmente abertos) são levados ao borne de saída CN10 localizado na parte inferior da placa eletrônica, permitindo realizar as ligações para o dispositivo sinaleiro a ser acionado. Os contatos do relê são protegidos contra sobrecarga através de um fusível (PF2) de 3A e contra centelhamento, através de um varistor instalado na placa.

 $\odot$  ATENÇÃO! Após a instalação da catraca, a configuração do sinaleiro a ser controlado pela Catraca, será efetuada através da comunicação do software RBCad com o microcomputador.

**OBS**: Dependendo da potência do dispositivo sinaleiro utilizado, como sirenes de alta performance por exemplo, é necessário a utilização de um contator externo entre a catraca e o dispositivo, para realizar a comutação de potência.

#### <span id="page-7-1"></span>**1.9.3 Acionador de Catracas**

A placa de controle da catraca possui uma saída transistorizada, no conector CN4 localizado no lado direito do circuito eletrônico, utilizada para controlar o giro dos braços de uma catraca unidirecional ou bidirecional, fabricada pela MADIS. Ao passar um cartão, a catraca mantém o acionamento por 7 segundos, tempo suficiente para a passagem do usuário. Se o usuário passar dentro deste tempo, a catraca é novamente bloqueada e o registro armazenado, caso contrário, decorridos os 7 segundos, a catraca é bloqueada e o registro desprezado.

#### <span id="page-7-2"></span>**1.9.4 Alimentação de Energia**

A catraca MD 5905, é alimentada por um cabo externo, sendo elaborada para trabalhar em 110 VAC ou 220 VAC, alimentada por uma fonte externa de 12 V / 1A, feito para trabalhar diretamente na faixa de tensão de 90-240 VAC, também é equipada com um banco de pilhas, contendo 5 pilhas recarregáveis de NiCd (níquel-cádmio) de 1.8 Ah, garantindo seu funcionamento normal na falta de energia elétrica.

A catraca é equipada com um leitor de cartões de código de barras que proporciona uma autonomia de até 4 horas de funcionamento. Catraca com leitores de cartões de proximidade a autonomia pode ser menor dependendo do leitor utilizado.

A catraca possui uma bateria de lítio de 3V garantindo por até 1 ano, os dados das memórias de listas e armazenamento, caso as baterias de NiCd se esgotem.

**OBS**: A bateria nobreak necessita que a catraca fique ligada em uma tomada por um período de 24 horas até que seja carregada em sua totalidade garantindo assim o funcionamento da Catraca na falta de energia elétrica.

#### <span id="page-7-3"></span>**1.9.5 Comunicação de Dados**

A Catraca é equipada com uma interface de comunicação TCP/IP interna compatível com redes Ethernet 10 Mbits ou 10/100 Mbits.

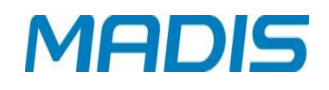

## <span id="page-8-0"></span>**2. INSTALAÇÕES E LIGAÇÕES**

#### <span id="page-8-1"></span>**2.1 Requisitos Elétricos e Ambientais**

A Catraca deve ser instalada em local seco e livre de poeira, o piso deve ser rígido e sem rachaduras ou fissuras, no local de instalação a rede elétrica deve possuir tensão de 115VAC ou 220VAC com tolerância de ± 8% e frequência de 50 ou 60 Hz. O consumo do equipamento é aproximadamente de 6W.

A rede elétrica deve apresentar estabilidade e não deve ser compartilhada com outros equipamentos de grande consumo, como máquinas operatrizes, máquinas copiadoras ou outros que possam gerar ruídos na rede.

A temperatura ambiente deve estar entre 5º a 40º e a umidade do ar entre 10% a 80% (sem condensação).

#### <span id="page-8-2"></span>**2.2 Fixação da Catraca PEDESTAL**

Para fixação da Catraca PEDESTAL, efetue a furação no piso de acordo com o diagrama abaixo:

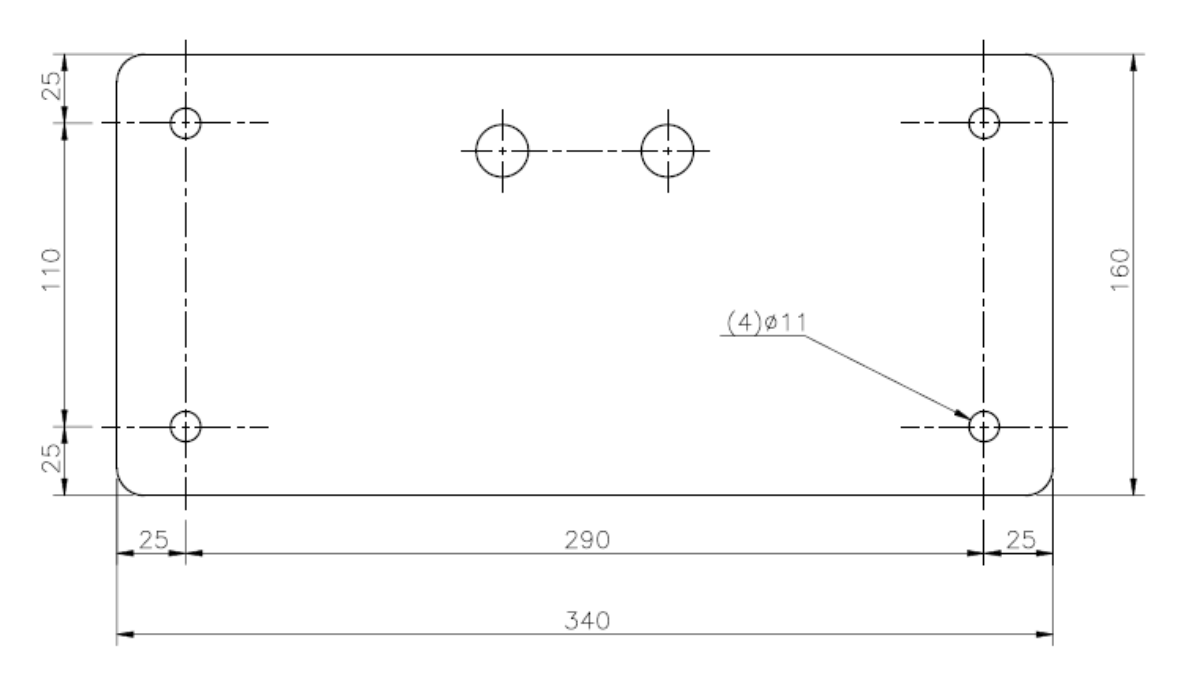

Realize os furos conforme os pontos marcados; Insira as buchas nos furos realizados; Para fixação da Catraca PEDESTAL, serão utilizados:

#### **(4) PARAFUSOS AUTOATARRACHANTE CABEÇA SEXTAVADA 3/8" X 65MM**

- **(4) ARRUELAS DE PRESSÃO 3/8"**
- **(4) BUCHAS CHUMBADORAS NYLON S-12**

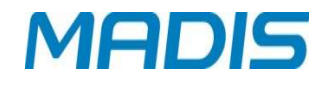

#### <span id="page-9-0"></span>**2.3 Fixação da Catraca Gabinete**

Para fixação da Catraca PEDESTAL, efetue a furação no piso de acordo com o desenho do diagrama:

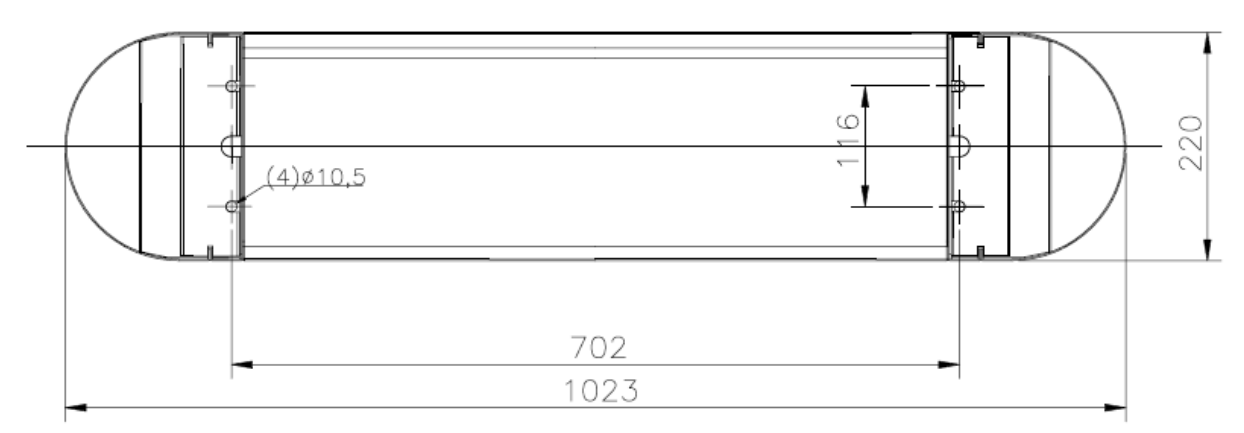

Realize os furos conforme os pontos marcados; Insira as buchas nos furos realizados; Para fixação da Catraca Gabinete, serão utilizados:

#### **(4) PARAFUSOS AUTOATARRACHANTE CABEÇA SEXTAVADA 3/8" X 65MM**

- **(4) ARRUELAS DE PRESSÃO 3/8"**
- **(4) BUCHAS CHUMBADORAS NYLON S-12**

#### <span id="page-9-1"></span>**2.4 Fonte de Alimentação**

A fonte possui as seguintes características:

Entrada: 90 - 250 VAC – 0,4A (max.) Frequência: 50/60 Hz Saída: 12VDC / 1A

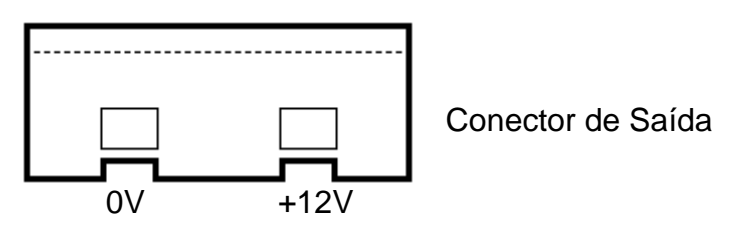

#### <span id="page-9-2"></span>**2.5 Ligação do Cabo de Comunicação para Rede Ethernet**

A Catraca trabalha com endereço de IP fixo não podendo ser configurado com um endereço IP dinâmico. Para a conexão do cabo de rede na parte inferior externa do fundo da caixa há disponível o conector RJ 45.

Abra a tampa da catraca e terá acesso ao encaixe para o cabo de rede, conforme indicado na imagem:

## **MD 5905**

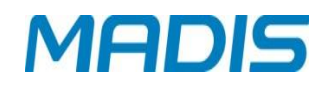

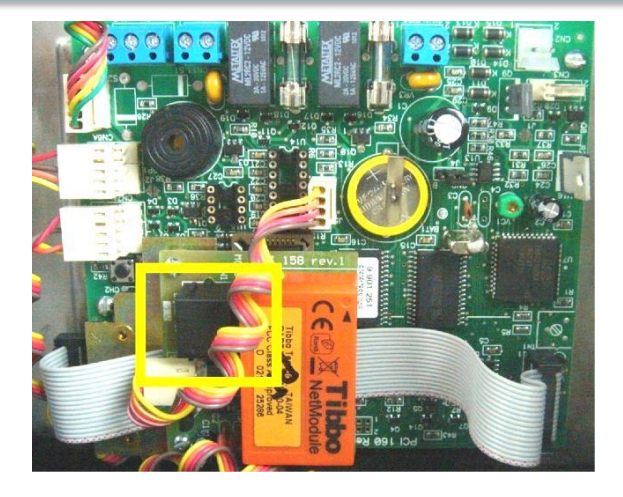

Conecte o cabo no encaixe do cabo de rede, conforme indicado na figura abaixo:

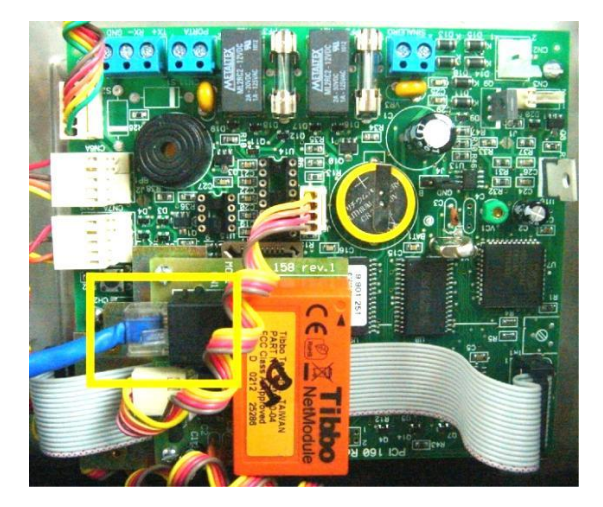

#### <span id="page-10-0"></span>**2.6 Instalação das Pilhas**

A Catraca é fornecida com um banco de baterias recarregáveis de NiCd (níquelcádmio) e para colocá-lo em operação, basta ligá-lo, através de seu cabo, ao conector CN3, localizado no lado direito do circuito eletrônico.

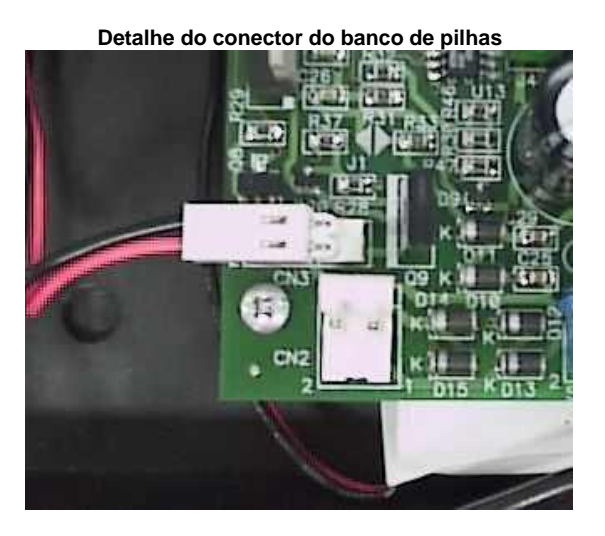

MADIS

 $\odot$  ATENÇÃO! Após a utilização das baterias, é necessário que a Catraca seja alimentada pela energia da rede elétrica por pelo menos 24 horas para que as pilhas de NiCd se recarreguem completamente.

**OBS**: No caso da catraca ficar desligada por muito tempo, recomenda-se desligar o cabo da bateria, para que a mesma não seja danificada.

## <span id="page-11-0"></span>**3 CONFIGURAÇÕES**

#### <span id="page-11-1"></span>**3.1 Esquema Básico de Configuração da Catraca MD 5905**

O catraca Biopoint II S, segue a estrutura abaixo referente às configurações para serem realizadas no equipamento.

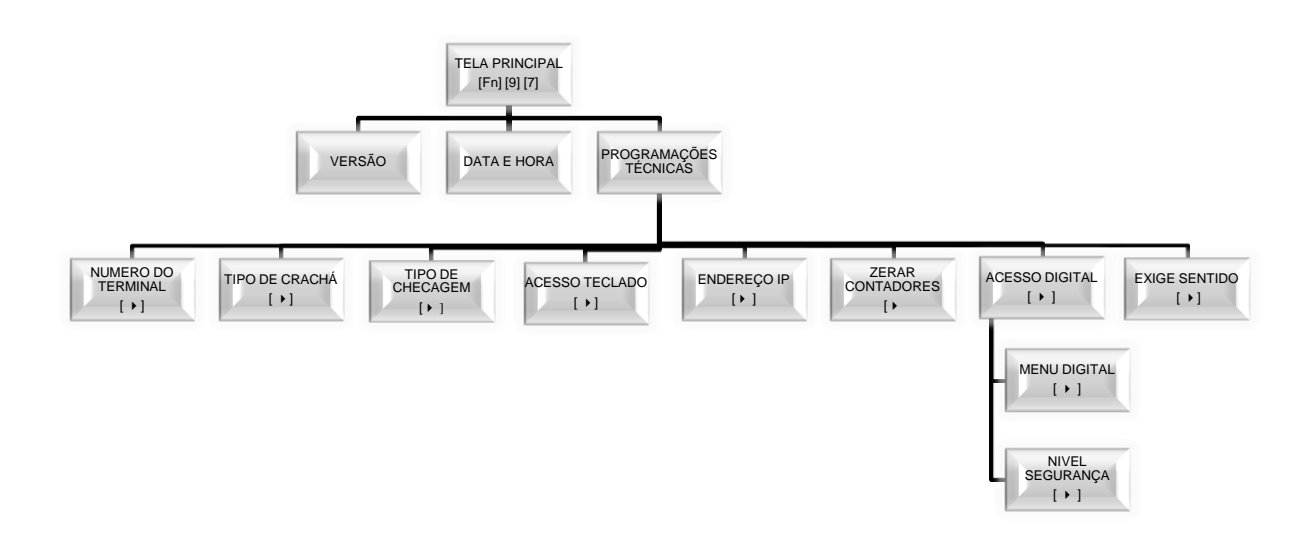

**ATENÇÃO**! As configurações descritas abaixo são referentes à versão 2.19 do firmware.

#### <span id="page-11-2"></span>**3.2 Supervisores**

O software de gerenciamento da Catraca MD 5905, permite o cadastramento até de 5 supervisores autorizados a acessar e realizar alterações nas configurações da catraca.

**OBS:** No software de gerenciamento na seção cadastro de supervisores há dois tipos de permissão (Programações Técnicas ou Data/Hora).

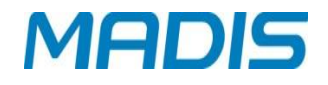

#### <span id="page-12-0"></span>**3.3 Programação Catraca MD 5905**

O supervisor pode alterar todas as configurações, para programações técnicas através das teclas:

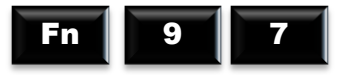

Cadastrar e excluir digitais de usuários, programação de data e hora, e endereço IP, a primeira opção que aparece ao entrar no menu é a opção utilizada pela catraca, utilize as teclas:

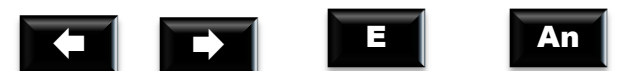

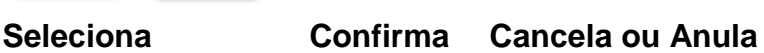

 $\odot$  ATENÇÃO! A data e hora veem ajustadas direto da fábrica, mas alterações podem ser feitas de acordo com o fuso horário do País e regiões que não aderiram o horário de verão.

<span id="page-12-1"></span>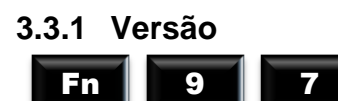

E

A primeira função do menu de programações é a versão, esta função informa o número da versão do firmware do equipamento, no display aparece á mensagem:

**C o n f i g u r a ç ã o V e r s ã o**

Digite: Para visualizar a versão do firmware, dependendo do modo de operação, aparecerá no display á mensagem:

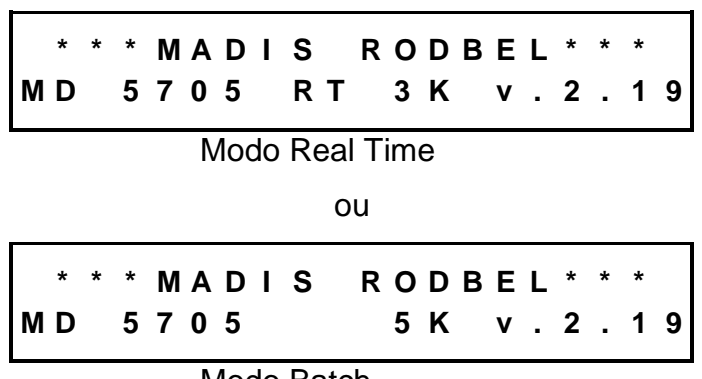

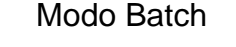

*500* - Indica a capacidade do módulo biométrico é de 500 usuários.

- *3K*  Indica a capacidade do módulo biométrico é de 3000 usuários.
- *5K*  Indica a capacidade do módulo biométrico é de 5000 usuários.
- *RT –* Indica que o firmware funciona em modo Real Time.

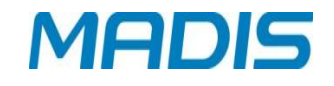

<span id="page-13-0"></span>**3.3.2 Data e Hora**

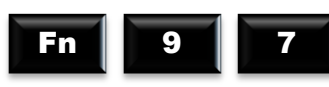

A segunda função é o acerto da data e hora. Existindo supervisores cadastrados a catraca possui 02 opções: solicita o cartão e a senha do supervisor, ou só a digital do supervisor cadastrado, dependendo da opção no display aparecerá uma das mensagens:

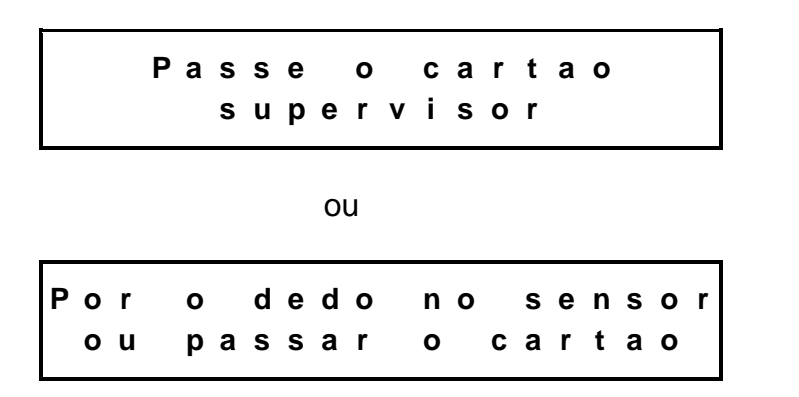

Na opção passe o cartão, no display aparece à mensagem:

**D i g i t e a S e n h a > <**

Digite sua senha, na opção por digital não é necessário digitar a senha, não existindo supervisor cadastrado a catraca vai direto para o menu, aparecerá no display o menu com as seguintes opções :

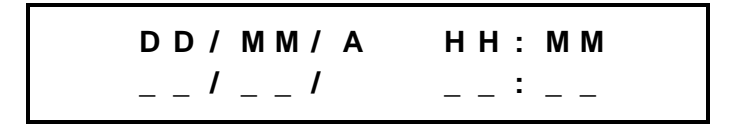

Digite a data e a hora, a catraca calcula automaticamente o dia da semana, o ano deve ser informado com dois dígitos. O calendário da Catraca trabalha na faixa de datas entre 01/01/1990 e 31/12/2089.

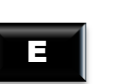

Confirme **Após** a configuração da data e hora os segundos são zerados.

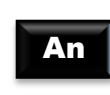

Caso a tecla **for pressionada após o inicio da digitação do horário**, os campos ficarão vazios esperando que a data e hora seja definida novamente.

**OBS:** Opção por digital não é necessário digitar a senha, a catraca vai direto para Hora e Data, e Programações Técnicas.

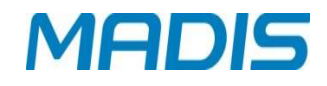

#### <span id="page-14-0"></span>**3.3.3 Programações Técnicas - Configurações**

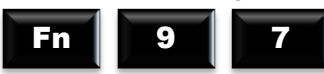

A terceira função do menu são as programações técnicas, permitindo alteração de endereço da Catraca(número do terminal), tipo de cartão, tipo de checagem, entre outros. Existindo supervisores cadastrados a catraca possui 02 opções: solicita o cartão e a senha do supervisor, ou só a digital do supervisor cadastrado, dependendo da opção no display aparecerá uma das mensagens:

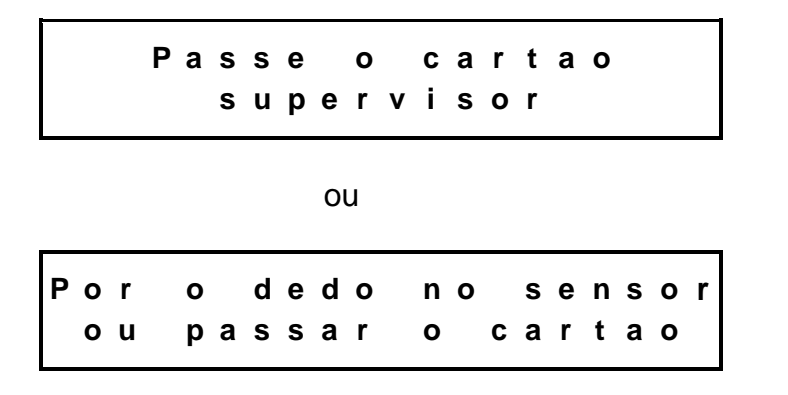

Na opção passe o cartão, no display aparece à mensagem:

**D i g i t e a S e n h a > <**

Digite sua senha, na opção por digital não é necessário digitar a senha, não existindo supervisor cadastrado a catraca vai direto para o menu, aparecerá no display o menu com as seguintes opções :

#### <span id="page-14-1"></span>**3.3.3.1 Número do Terminal**

Quando a Catraca é ligada pela primeira vez ou em caso de falha na memória, o número do terminal é assumido como 0001 podendo ser alterado para qualquer número entre 0000 e 9999. Selecionada a opção Número do terminal, no display aparece á mensagem:

> **P r o g . T e c n i c a s N u m . d o t e r m i n a l 0 0 0 1**

Pressione no display aparece á mensagem:

**N . T e r m i n a l 0 0 0 1**

E

Digite na catraca o novo número, confirme com

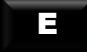

## <span id="page-15-0"></span>**3.3.3.2 Tipo de Cartão**

A catraca tem a opção de usar alguns tipos de cartões de código de barras, como 2 de 5 intercalado, 2 de 5, 3 de 9; e também cartões de tarjas magnéticas e de proximidade. A escolha do tipo de cartão é conforme o tipo de leitor da catraca adquirida.

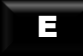

Pressione **no mento display aparece á mensagem:** 

**T i p o d e c a r t a o 2 d e 5 i n t e r c a l a d o**

Firmware Código de Barras

ou

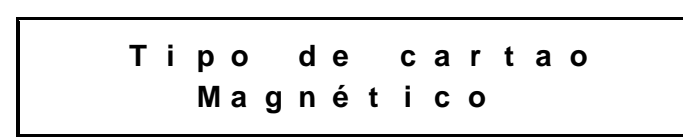

Firmware Magnético ou Proximidade

Com a seta é possível escolher de acordo com o firmware do equipamento uma das opções: 2 de 5 intercalado, 2 de 5 3 de 9, magnético ou proximidade.

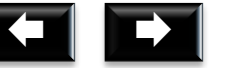

Com as **ENTIFICAL ESCOLA uma das opções, pressione** 

No display aparece á mensagem:

**2 d e 5 I n t e r c a l a d o H a b i l i t a d o**

ou

**M a g n é t i c o D e s a b i l i t a d o**

Opções: Habilitado ou Desabilitado.

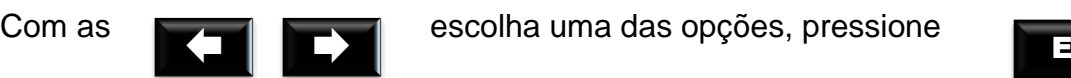

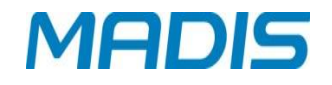

ATENÇÃO!**!** Versão 2.19 dependendo do modelo adquirido acompanha o firmware somente para leitura de Código Barras, leituras de cartões magnéticos ou proximidade.

#### <span id="page-16-0"></span>**3.3.3.3 Tipo de Checagem**

E

A opção Tipo de Checagem define se deve ser feita a verificação do dígito verificador do crachá e qual tipo de checagem pode ser utilizado. Isto é possível através do digito verificador que é um mecanismo que garante a validade e integridade de um número, protegendo este número principalmente contra digitações erradas, gerado através de um cálculo matemático (Módulo 11 e Módulo 10).

Os tipos de checagem disponíveis são: Sem checagem, Módulo 11 e Módulo 10.

Pressione **no mateural** no display aparece á mensagem:

**P r o g . T e c n i c a s T i p o d e C h e c a g e m**

Opções: Sem Checagem, Módulo 10 ou Módulo, no display aparece á mensagem:

**T i p o d e C h e c a g e m S e m C h e c a g e m**

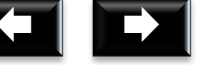

Com as **ENTIFICAL ESCOLU** escolha uma das opções, pressione

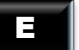

#### <span id="page-16-1"></span>**3.3.3.4 Acesso Teclado**

A opção Acesso ao Teclado permite que o usuário Habilite ou Desabilite a digitação no teclado do número do cartão.

Pressione **no matter and no display aparece á mensagem:** E

**P r o g . T e c n i c a s A c e s s o T e c l a d o**

Opções: Habilitado ou Desabilitado, no display aparece á mensagem:

**A c e s s o T e c l a d o H a b i l i t a d o**

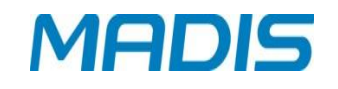

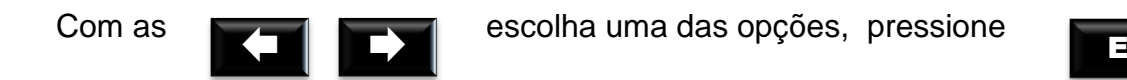

 ATENÇÃO! Ao digitar o número do cartão aparecem 02 opções: **Entrada [ E ]** ou **Saída [ S ]** localizado no canto superior direito, com a seta escolha uma das opções **[ E ]** ou **[ S ].** Caso a opção **Exige Sentido** esteja desabilitada.

#### <span id="page-17-0"></span>**3.3.3.5 Endereço IP**

A Catraca pode comunicar-se com um microcomputador através de comunicação TCP/IP, para isso é necessário fazer a configuração de um endereço de IP válido para rede Ethernet.

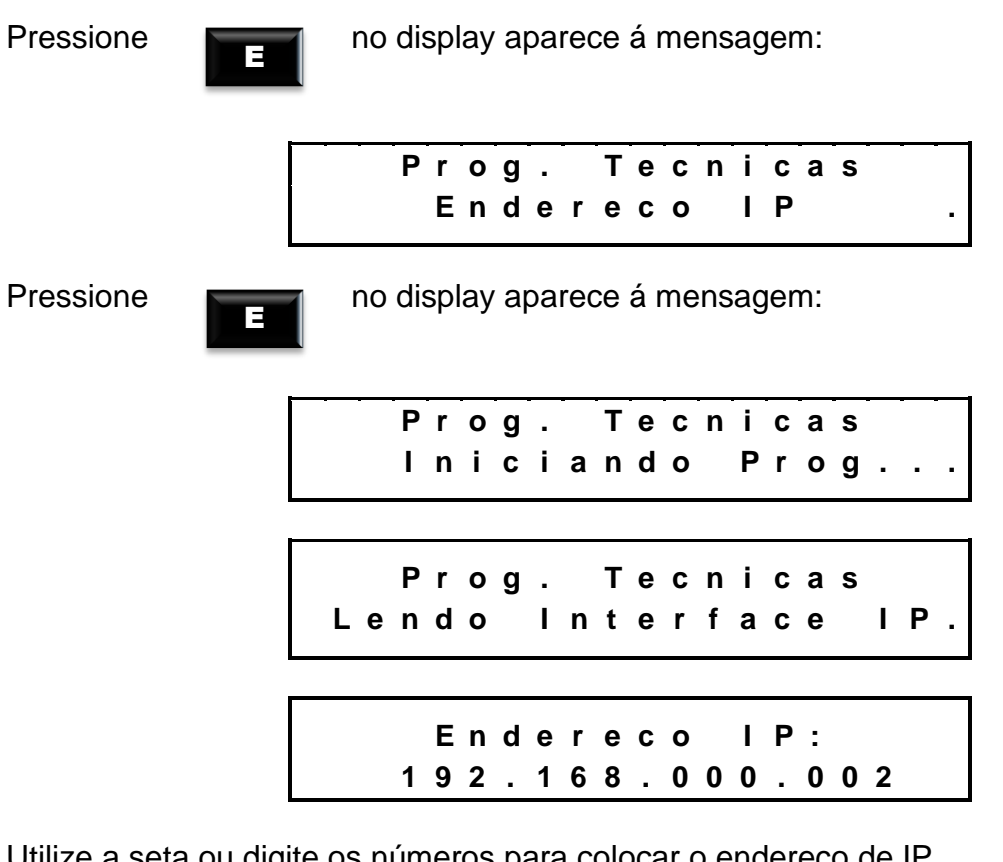

Utilize a seta ou digite os números para colocar o endereço de IP.

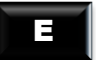

Pressione **no many aparece á mensagem:** 

**E n d e r e ç o I P : I n i c i a n d o P r o g .**

**I n t e r f a c e I P : C o n f i g u r a d a**

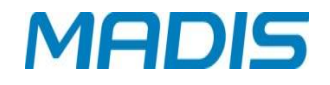

Confirme com

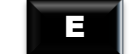

CATENÇÃO! Recomenda-se a realização de um Ping no endereço IP escolhido antes da configuração na Catraca, possibilitando verificar se o endereço IP não está sendo utilizado por outro dispositivo da rede. Após a configuração, verificar através de outro Ping se o endereço IP da catraca está ativo na rede.

 $\Box \leftrightarrow \bigoplus A$  comunicação entre o computador e a Catraca ocorre na porta 3000. Caso não consiga estabelecer a conexão verifique se a porta lógica 3000 está liberada para conexão.

 Para efetuar o teste, abra o prompt de Comando do Windows (cmd.exe) e digite ping + endereço IP, conforme figura abaixo:

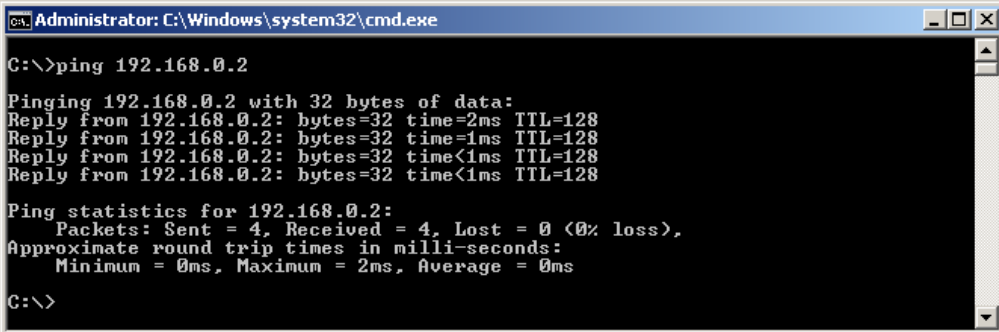

#### <span id="page-18-0"></span>**3.3.3.6 Zerar Contador**

Através do contador digital é possível realizar a contagem de entradas e saídas ocorridas na catraca desde o primeiro registro até o momento atual. Ao zerar os contadores a quantidade de entradas e saídas retorna ao 0 (zero).

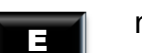

Pressione **no display aparece á mensagem:** 

**P r o g . T e c n i c a s Z e r a r C o n t a d o r e s**

Opções: Entrada, Saída ou Ambos, no display aparece á mensagem:

**Z e r a r C o n t a d o r e s E n t r a d a**

Com as escolha uma das opções, pressione <sup>E</sup>

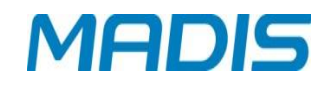

#### <span id="page-19-0"></span>**3.3.3.7 Acesso Digital**

E

O leitor biométrico da Catraca, também pode funcionar no modo 1:N, para identificação das digitais.

Pressione **no mateural** no display aparece á mensagem:

**P r o g . T e c n i c a s A c e s s o D i g i t a l**

Opções: Habilitado ou Desabilitado, no display aparece á mensagem:

**A c e s s o D i g i t a l H a b i l i t a d o**

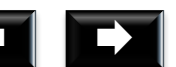

Com as **ENTIFICAL ESCOLU** escolha uma das opções, pressione

Essa opção permite habilitar o sensor biométrico para permitir acesso "1:N", ou seja somente utilizando a digital para efetuar o registro do ponto ou acesso.

#### <span id="page-19-1"></span>**3.3.3.8 Menu Digital**

Há duas opções: **Acesso Com Digital** e **Numero de Tentativas**, a opção *Acesso com Digital* funciona em três modos inteligentes: Acesso com digital *Sempre*, *Parcial* ou *Nunca*.

- **I.** Opção *Acesso com digital - Sempre*: irá solicitar a todos os usuários a digital para liberação de acesso,
- **II.** Opção *Acesso com digital - Parcial:* permite acesso ao usuário cadastrado com digital ou não, caso o usuário não tenha a digital cadastrada será permitido o acesso sem confirmação da digital,

**III.** Opção *Acesso com Digital - Nunca:* não efetua solicitação da Digital.

A segunda opção *Número Tentativas*, do *Menu Digital*, informa a quantidade de tentativas possíveis para validação da digital, que é de 01 a 05 tentativas.

1. Acesso com Digital:

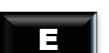

Pressione **no display aparece á mensagem:** 

**M e n u D i g i t a l A c e s s o c o m D i g i t a l**

Suporte / Assistência Técnica: (011) 3026-3000 Revisão: 01 Revisão: 01 Página: 19/44

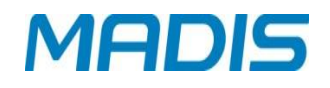

Opções: Sempre, Parcial ou Nunca, no display aparece á mensagem:

**A c e s s o c o m D i g i t a l P a r c i a l**

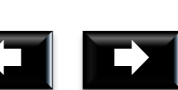

Com as **ENTIFICAL ESCOLA uma das opções, pressione** 

2. Numero de tentativas:

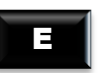

Pressione **no many aparece** á mensagem:

**M e n u D i g i t a l N u m . d e T e n t a t i v a s**

Escolha o número de tentativas de 1 a 5, no display aparece á mensagem:

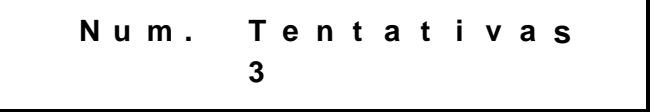

Com as **ENTIFICAL ESCOLU** escolha uma das opções, pressione

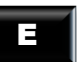

 ATENÇÃO! Para tentativas de validação da digital não é necessário reiniciar o processo de registro passando o cartão ou digitando no teclado.

#### **3.3.3.9 Nível de Segurança**

É possível definir qual o limite de segurança do leitor biométrico para a verificação de uma digital. Os níveis de segurança disponíveis são: 1, 2, 3, 4, 5, 6, 7, 8 e 9, onde 1 é o nível mínimo e 9 é o nível máximo de segurança.

E

Pressione **no display aparece á mensagem:** 

**P r o g . T e c n i c a s N i v e l d e S e g u r a n ç a**

Escolha um nível, no display aparece á mensagem:

**N i v e l d e S e g u r a n ç a 5**

Suporte / Assistência Técnica: (011) 3026-3000 Revisão: 01 Revisão: 01 Página: 20/44

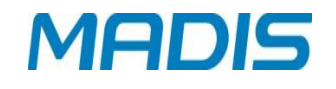

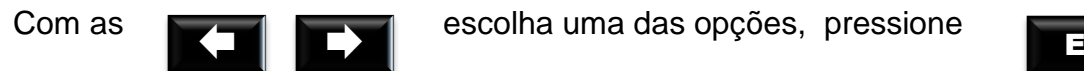

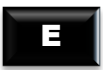

#### <span id="page-21-0"></span>**3.1.1 Exige Sentido**

Essa função permite determinar se o sentido de passagem é de Entrada ou Saída, somente poderá ser configurado este menu se o tipo de acionamento for diferente de **"Catraca Entrada"**, **"Catraca Saída"** ou **"Catraca Saída Livre"**.

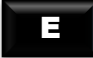

Pressione **no display aparece á mensagem:** 

**P r o g . T e c n i c a s E x i g e S e n t i d o**

Opções: Habilitado ou Desabilitado, no display aparece á mensagem:

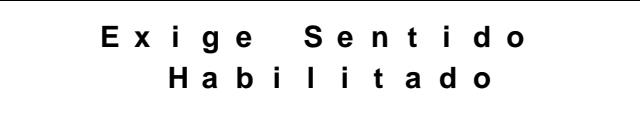

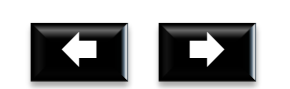

Com as **ENTIFICAL ESCOLU** escolha uma das opções, pressione

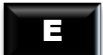

Se a opção for "**Habilitado"** antes de iniciar o registro **1:N** ou via **Teclado** utilizar a tecla **"1"** para informar que o registro é de Entrada e a tecla **"2"** para informar que o registro é de Saída.

Pressione **1** para Entrada e **2** para Saída, no display aparece á mensagem:

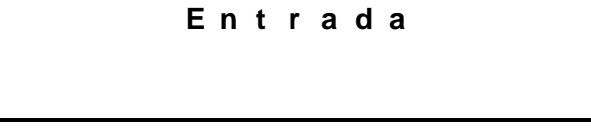

Digite o número ou passe o cartão

E

Pressione **no marital de la parece a mensagem** 

**R e g i s t r a d o 1 0 0 0 0 0 0 0 0 0 0 0 0 0 8 7 5 6 1**

Se o cartão não estiver na listagem de registro, no display aparece á mensagem:

## **MD 5905**

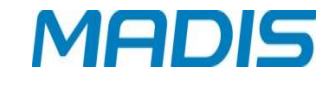

**B l o q u e a d o p o r L i s t a 0 0 0 0 0 0 0 0 0 0 0 0 0 8 7 5 6 1**

#### **Tabela de Tipo de Acionamentos:**

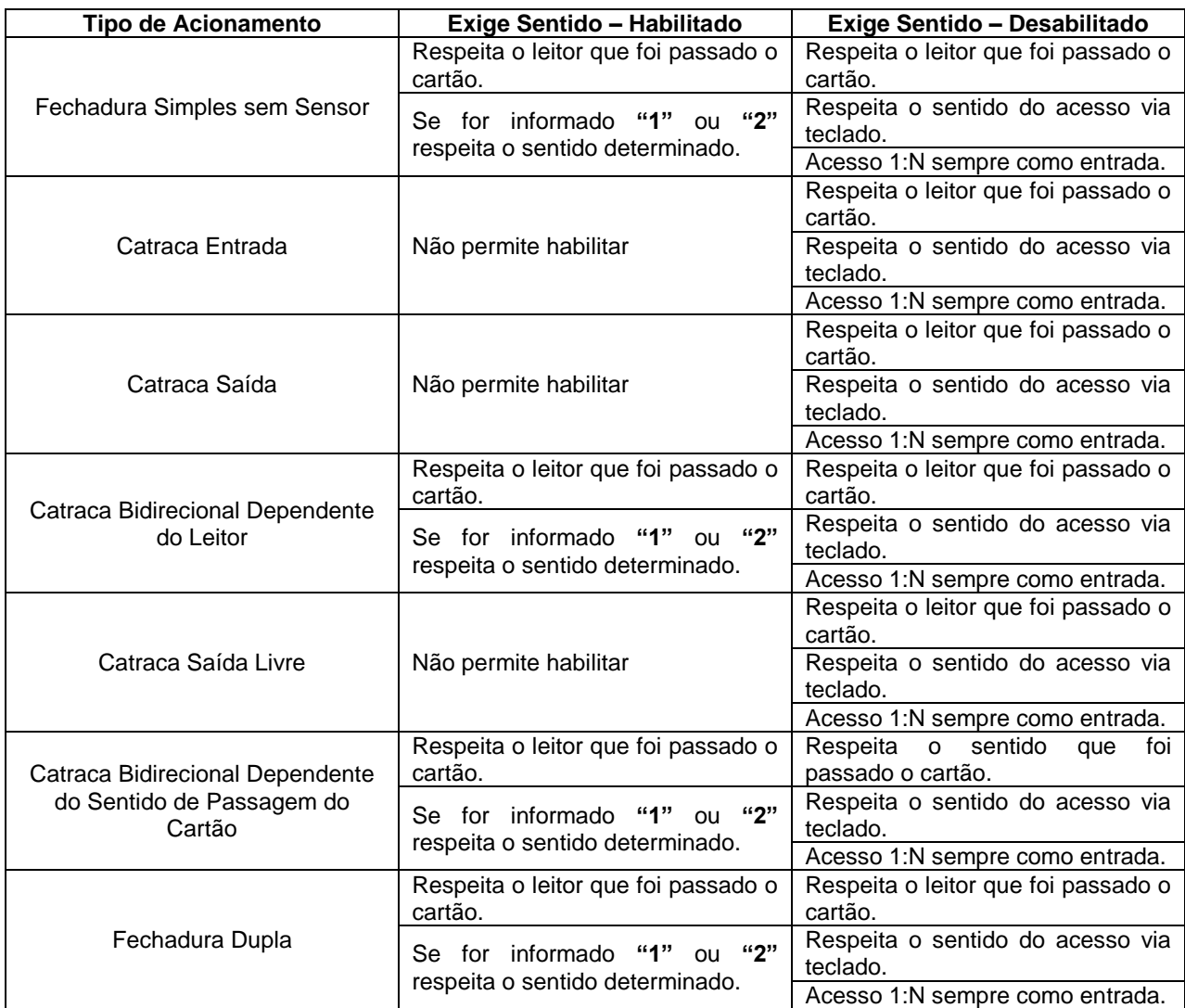

 $\odot$  ATENÇÃO! Se for enviado o comando de configuração dos acionamentos **"Catraca Entrada"**, **"Catraca Saída"**, **"Catraca Saída Livre"**, o firmware **automaticamente desativará** este recurso e bloqueará o menu para alteração.

#### <span id="page-22-0"></span>**3.4 Cadastro de Digitais**

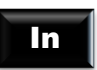

Esta função permite o cadastramento de inclusão de digitais na catraca, existindo supervisores cadastrados a catraca possui 02 opções: solicita o cartão e a senha do supervisor, ou só a digital do supervisor cadastrado, dependendo da opção no display aparecerá uma das mensagens:

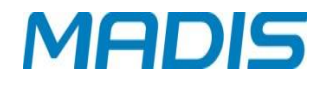

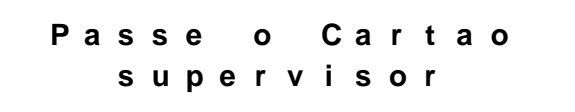

ou

**P o r o d e d o n o s e n s o r o u p a s s a r o c a r t a o**

Na opção passe o cartão, no display aparece à mensagem:

**D i g i t e a S e n h a > <**

Digite sua senha, na opção por digital não é necessário digitar a senha, não existindo supervisor cadastrado a catraca vai direto para o menu, no display aparece á mensagem

> **C a d a s t r o D i g i t a l N u m e r o d o C a r t a o**

Para cadastrar a digital, digite o número ou passe o cartão do usuário.

E

E

Pressione **no matter and no display aparece á mensagem:** 

**D e f i n a a D i g i t a l I n d i c a d o r E s q u e r d o**

 $\mathbb{W}$   $\mathbb{\mathbb{C}}$ Com a seta é possível selecionar outros dedos, Ex: polegar direito (1º dedo), polegar esquerdo (2º dedo).

Pressione **no display aparece á mensagem:** 

**C o l o c a r e r e t i r a r o d e d o d o s e n s o r 3 X**

Selecionado o dedo, o mesmo deve ser retirado e reposicionado 3 x, o sensor pisca a medida que identifica o dedo posicionado para cadastro, depois das solicitações a digital será armazenada. A seguir a catraca solicita que seja selecionado outro dedo para o cadastro da segunda digital, no display aparece á mensagem:

**P r ó x i m a D i g i t a l**

**D e f i n a a D i g i t a l I n d i c a d o r D i r e i t o**

Pressione **no matter and no display aparece á mensagem:** 

**C o l o c a r e r e t i r a r o d e d o d o s e n s o r 3 X**

Efetuado o cadastro, no display aparece á mensagem:

**D i g i t a i s A d i c i o n a d a s**

*<u>C</u>ATENÇÃO!* 

Caso a tecla seja pressionada antes da operação de cadastramento, a operação é anulada retornando ao menu anterior.

#### <span id="page-24-0"></span>**3.4.1 Limite de Armazenamento**

An

E

A Catraca MD 5905, tem um limite de cadastro de digitais, atingindo o limite de 20 usuários sequenciais (sendo duas digitais por usuário), é necessário realizar a coleta de digitais através do software de gerenciamento. Caso o firmware seja real Time este processo ocorre de forma automática desde que a comunicação esteja estabelecida.

Quando o limite máximo de usuários é atingindo no cadastramento, ao entrar no menu Cadastro de Digitais, pressionar a tecla:

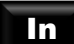

no display aparece á mensagem:

**B u f f e r d e I D p a r a D i g i t a i s c h e i o**

**OBS:** Caso uma pessoa já tenha efetuado o cadastro de digital e for cadastrar novamente, seu cadastro de digital anterior será excluído para que a próxima digital seja armazenada normalmente.

MADIS

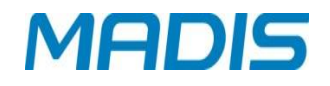

#### <span id="page-25-0"></span>**3.5 Exclusão de Digital**

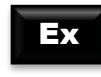

Esta função permite a exclusão de digitais na catraca, existindo supervisores cadastrados a catraca possui 02 opções: solicita o cartão e a senha do supervisor ou só a digital do supervisor cadastrado, dependendo da opção no display aparecerá uma das mensagens:

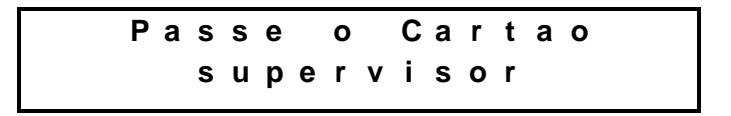

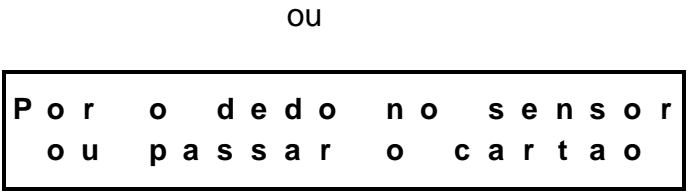

Na opção passe o cartão, no display aparece á mensagem:

**D i g i t e a S e n h a > <**

Digite sua senha, o cartão e a senha identificados com sucesso ou se não existir supervisor cadastrado, no display aparece á mensagem:

> **E x c l u i r D i g i t a l N u m e r o d o c a r t a o**

Para excluir a digital, digite o número ou passe o cartão do usuário.

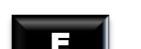

Pressione **no matter and no display aparece á mensagem:** 

**D i g i t a l E x c l u i d a**

Caso a digital seja de um crachá bloqueado, tanto a digital quanto o cartão serão excluídos, no display aparece á mensagem:

**C a r t a o E x c l u i d o**

Se o cartão não estiver cadastrado, no display aparece á mensagem:

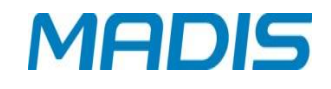

**C a r t a o I n e x i s t e n t e**

#### <span id="page-26-0"></span>**3.6 Versão Módulo Biométrico**

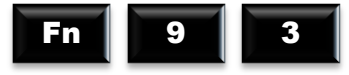

A catraca exibe a versão do Firmware do Modulo Biométrico, no display aparece á mensagem:

> **M o d u l o B i o m e t r i c o V e r s ã o : 0 0 . 0 0 . c**

ATENÇÃO! Função meramente informativa.

#### <span id="page-26-1"></span>**3.7 Contadores**

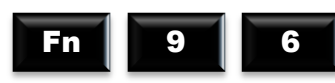

Esta função zera os contadores referentes às entradas e saídas efetuadas na catraca desde o primeiro registro até o momento atual, também é possível consultar o número de Entrada e Saída do contador. Ao zerar os contadores a quantidade de entradas e saídas retorna ao 0 (zero), no display aparece á mensagem:

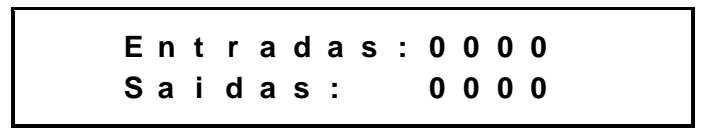

<span id="page-26-2"></span>**3.8 Teste de Leitura**

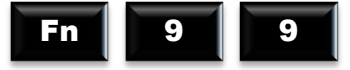

Esta função permite que a catraca faça um teste de leitura de cartão, se a leitura for efetuada com sucesso aparecerá no visor o número do cartão, no display aparece á mensagem:

**P a s s e o C a r t a o**

Ao passar o cartão, no display aparece á mensagem:

```
C a r t a o L i d o :
1 0 2 1 5
```
Suporte / Assistência Técnica: (011) 3026-3000 Revisão: 01 Revisão: 01 Página: 26/44

 $\odot$  ATENÇÃO! Estas leituras de cartões não serão armazenadas como registro.

OBS.: Ao realizar a leitura será interpretado o número completo, ou seja, o número do cartão e o digito verificador caso exista.

## <span id="page-27-0"></span>**4. LIBERAÇÃO DE ACESSO**

#### <span id="page-27-1"></span>**4.1 Via Cartão**

4.1.1 O acesso é liberado através da simples passagem do cartão funcional com código de barras ou com código magnético no funil da catraca, ou pela aproximação do cartão de proximidade na parte lateral da catraca. O número que está presente no cartão é mostrado no visor, enfatizado por um "bip" sonoro, e armazenado na memória junto com outros parâmetros, realizando a liberação ou bloqueio do acesso. Após a passagem do usuário pela catraca, é enviado um sinal de confirmação de passagem para a placa de controle registrar o acesso.

4.1.2 A diferença entre liberação de entrada e saída para cartões com código de barras e magnéticos, é dada pelo tipo do acionamento e pelo leitor que foi efetuada a leitura do cartão.

#### <span id="page-27-2"></span>**4.2 Via Digitação no Teclado**

4.2.1 Na falta do cartão, a liberação do acesso pode ser feita através da digitação do número da matrícula funcional diretamente no teclado se o parâmetro estiver habilitado no menu de "Programações Técnicas" na opção "Acesso Teclado".

4.2.2 A catraca emite um "bip" sonoro indicando que a operação foi realizada e volta ao seu estado normal, com o visor apresentando o horário e a data.

#### <span id="page-27-3"></span>**4.3 Via Digital**

4.3.1 Liberação de acesso com reconhecimento da digital do usuário. Para que este procedimento seja possível o parâmetro deve habilitado no menu de "Programações Técnicas" na opção "Acesso Digital".

## <span id="page-27-4"></span>**5 MANEIRA DE REALIZAR O REGISTRO**

#### <span id="page-27-5"></span>**5.1 Registro com Cartão**

5.1.2 Para equipamentos barras passar o cartão no funil e para os equipamentos proximidade aproximar o cartão do leitor do equipamento;

5.1.3 Será exibido no display na primeira linha a mensagem "Registro Permitido 1" ou "Registro Permitido 2" dependendo do tipo de registro efetuado e na segunda linha o código do cartão lido.

#### <span id="page-28-0"></span>**5.2 Registro com Cartão + Senha**

5.2.1 Para equipamentos barras passar o cartão no funil e para os equipamentos proximidade aproximar o cartão do leitor do equipamento;

5.2.2 Digite a senha do funcionário com no máximo 6 dígitos e pressione [ E ]. Caso seja informado uma senha com 6 dígitos ao informar o último dígito a senha será confirmada automaticamente;

5.2.3 Será exibido no display na primeira linha a mensagem **"Registro Permitido 1"** ou **"Registro Permitido 2"** dependendo do tipo de registro efetuado e na segunda linha o código do cartão lido.

#### <span id="page-28-1"></span>**5.3 Registro com Cartão + Digital**

5.3.1 Para equipamentos barras passar o cartão no funil e para os equipamentos proximidade aproximar o cartão do leitor do equipamento;

5.3.2 Posicionar o dedo no sensor, para confirmação da biometria.

5.3.3 Será exibido no display na primeira linha a mensagem **"Registro Permitido 1"** ou **"Registro Permitido 2"** dependendo do tipo de registro efetuado e na segunda linha o código do cartão lido.

#### <span id="page-28-2"></span>**5.4 Registro via Teclado**

5.4.1 Digite o número do cartão no teclado do equipamento e pressione a tecla [E]; Caso a quantidade de dígitos do cartão for à máxima informada na configuração do equipamento, ao digitar o último digito será efetuado a confirmação do número do cartão automaticamente.

5.4.2 Será exibido no display na primeira linha a mensagem "Registro Permitido 1" ou "Registro Permitido 2" dependendo do tipo de registro efetuado e na segunda linha o código do cartão do usuário.

#### <span id="page-28-3"></span>**5.5 Registro com Teclado + Senha**

5.5.1 Digite o número do cartão no teclado do equipamento e pressione a tecla **[E]**; Caso a quantidade de dígitos do cartão for à máxima informada na configuração do equipamento, ao digitar o último digito será efetuado a confirmação do número do cartão automaticamente;

5.5.2 Digite a senha do funcionário com no máximo 6 dígitos e pressione **[ E ].** Caso seja informado uma senha com 6 dígitos ao informar o ultimo dígito a senha será confirmada automaticamente;

5.5.3 Será exibido no display na primeira linha a mensagem **"Registro Permitido 1"** ou **"Registro Permitido 2"** dependendo do tipo de registro efetuado e na segunda linha o código do cartão do usuário.

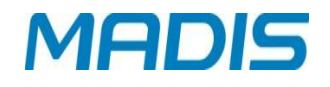

#### <span id="page-29-0"></span>**5.6 Registro com Teclado + Digital**

5.6.1 Digite o número do cartão no teclado do equipamento e pressione a tecla **[E];** Caso a quantidade de dígitos do cartão for à máxima informada na configuração do equipamento, ao digitar o último digito será efetuado a confirmação do número do crachá automaticamente.

5.6.2 Posicionar o dedo no sensor, para confirmação da biometria.

5.6.3 Será exibido no display na primeira linha a mensagem **"Registro Permitido 1"** ou **"Registro Permitido 2"** dependendo do tipo de registro efetuado e na segunda linha o código do cartão do usuário.

#### <span id="page-29-1"></span>**5.7 Registro via Digital (1:N.)**

5.7.1 Posicionar o dedo no sensor, para confirmação da biometria.

5.7.2 Será exibido no display na primeira linha a mensagem **"Registro Permitido 1"** ou **"Registro Permitido 2"** dependendo do tipo de registro efetuado e na segunda linha o código do cartão do usuário.

## <span id="page-29-2"></span>**6 GUIA RÁPIDO DE CONFIGURAÇÕES E INICIALIZAÇÃO**

**1** .Realizar a conexão da catraca ao microcomputador através da rede Ethernet um cabo de rede, com conectores RJ45, deve ser conectado ao conector da interface Ethernet disponibilizada internamente na catraca.

**2** .Realizar a ligação da alimentação da catraca a rede elétrica (Verificar alimentação do equipamento antes de efetuar a ligação na rede elétrica.)

**3**. Fazer os acertos desejados via teclado para inicialização da catraca:

**4**. Inicialização e configurações da catraca:

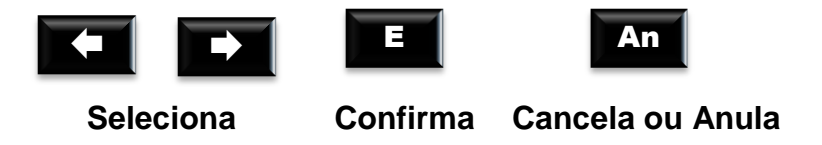

ATENÇÃO! A data e hora da catraca veem configuradas de Fábrica, exceto fuso horário de outros Países e regiões que não aderiram ao horário de verão.

#### **CADASTRAMENTO DE DIGITAL**

In

No display aparece á mensagem:

**C a d a s t r o D i g i t a l N u m e r o d o C a r t a o** Para cadastrar a digital, digite o número ou passe o cartão do usuário.

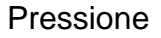

Pressione **no display aparece á mensagem:** 

**D e f i n a a D i g i t a l I n d i c a d o r E s q u e r d o**

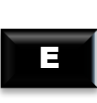

E

E

Pressione **no display aparece á mensagem:** 

**C o l o c a r e r e t i r a r o d e d o d o s e n s o r 3 X**

Coloque e retire o dedo no sensor, conforme indicado na catraca, efetuada a operação no display aparece á mensagem:

**P r ó x i m a D i g i t a l**

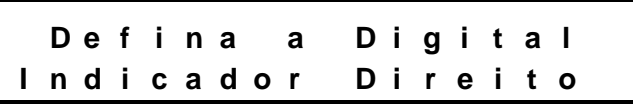

Pressione **no mental de la parade de la parece á mensagem:** 

**C o l o c a r e r e t i r a r o d e d o d o s e n s o r 3 X**

Efetuado o cadastro, no display aparece á mensagem:

**D i g i t a i s A d i c i o n a d a s**

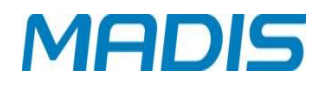

#### **EXCLUSÃO DE DIGITAL**

**Ex** 

**E x c l u i r D i g i t a l N u m e r o d o C a r t a o**

Para excluir a digital, digite o número ou passe o cartão do usuário.

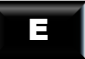

Pressione **no display aparece á mensagem:** 

**D i g i t a l E x c l u i d a**

Digital e cartão bloqueado, serão excluídos, no display aparece á mensagem:

**C a r t a o E x c l u i d o**

Cartão não cadastrado, no display aparece á mensagem:

**C a r t a o I n e x i s t e n t e**

**PROGRAMAÇÕES TÉCNICAS**

E

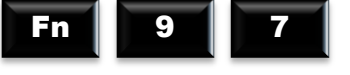

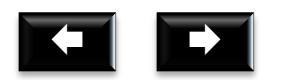

escolha o tipo de Configuração: Versão, Data e hora ou Programações Técnicas.

Pressione **para confirmar** 

#### **Visualização da Versão**

**C o n f i g u r a ç ã o V e r s ã o**

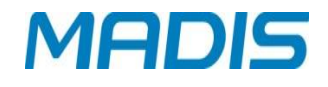

E

Digite **para visualizar a versão do firmware**, dependendo do modo, no display aparece á mensagem:

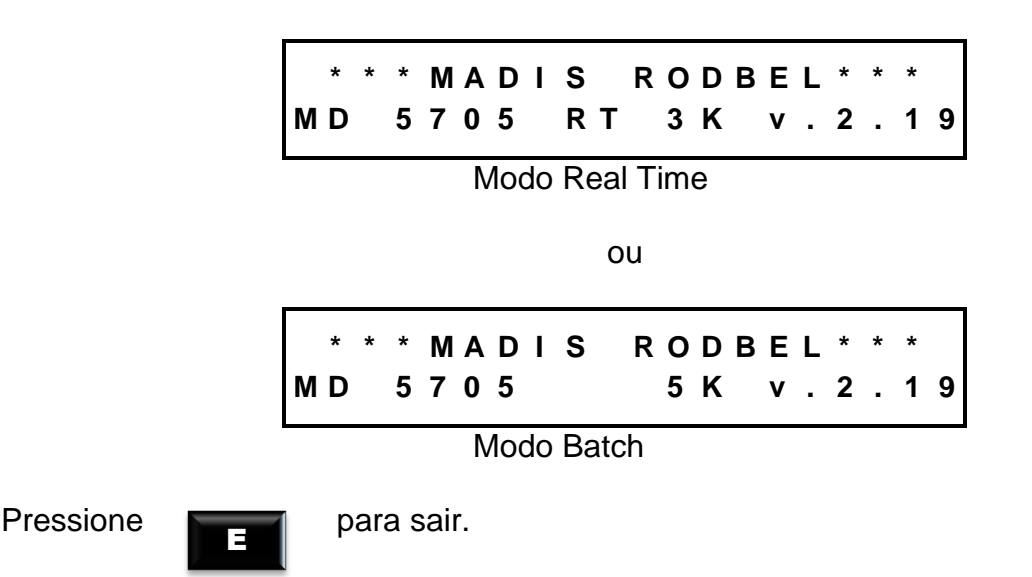

#### **Configuração Data e Hora**

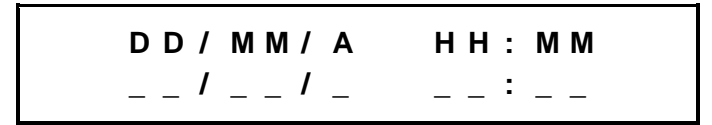

Digite a data e a hora, a catraca calcula automaticamente o dia da semana, o ano deve ser informado com dois dígitos.

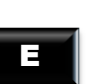

Confirme Após a configuração da data e hora os segundos são zerados.

An

Caso a tecla **for pressionada após o inicio da digitação do horário**, os campos ficarão vazios esperando que a data e hora seja definida novamente.

Pressione **para sair** para sair

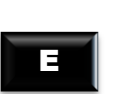

#### **Programações Técnicas**

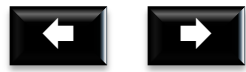

escolha uma das opções, confirme com **escolha uma das opções**, confirme com

#### *1.* Número de terminal*:*

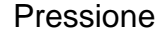

E

Pressione **no display aparece á mensagem:** 

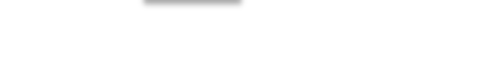

Suporte / Assistência Técnica: (011) 3026-3000 Revisão: 01 Revisão: 01 Página: 32/44

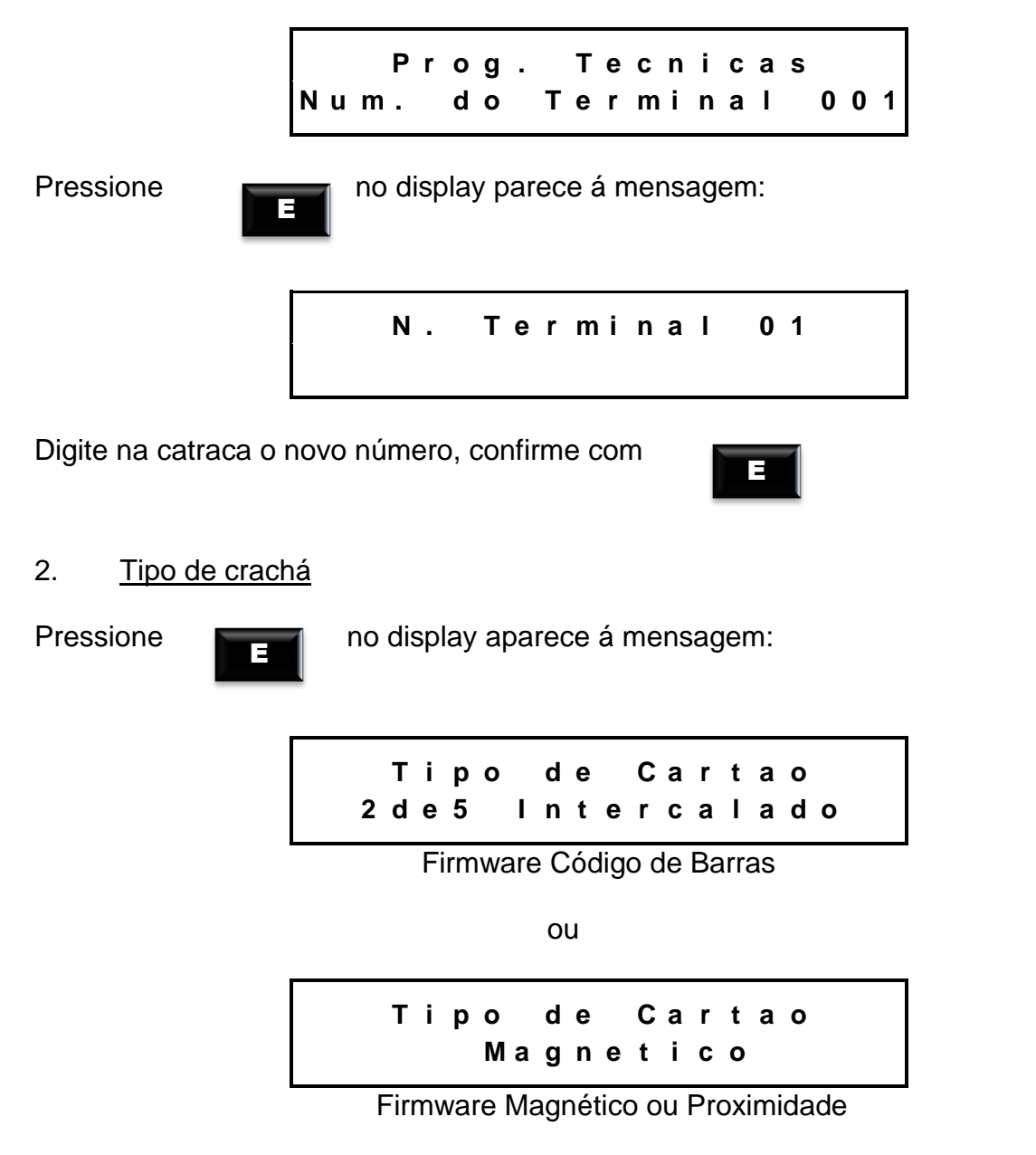

Escolha de acordo com o firmware do equipamento uma das opções: 2 de 5 intercalado, 2 de 5, 3 de 9, magnético ou proximidade.

Com as **ENTIFICAL ESCOLU** escolha uma das opções, pressione

MADIS

No display aparece á mensagem:

**2 d e 5 I n t e r c a l a d o H a b i l i t a d o**

ou

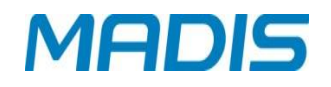

**M a g n e t i c o D e s a b i l i t a d o**

Opções: Habilitado ou Desabilitado.

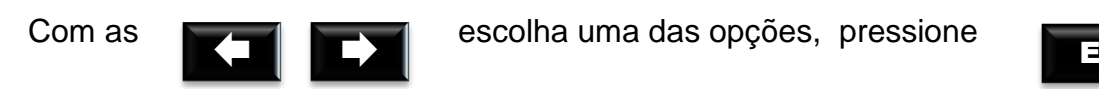

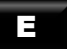

3. Tipo de Checagem

E

Pressione **no display aparece á mensagem:** 

**P r o g . T e c n i c a s T i p o d e C h e c a g e m**

Opções: sem checagem, Modulo 11 e Modulo 10, no display aparece á mensagem:

**T i p o d e C h e c a g e m S e m C h e c a g e m**

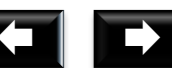

Com as **ENTIFICAL ESCOLU** escolha uma das opções, pressione

#### 4. Acesso ao Teclado

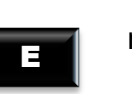

Pressione **no display aparece á mensagem:** 

**P r o g . T e c n i c a s A c e s s o T e c l a d o**

Opções: Habilitado ou Desabilitado

**A c e s s o T e c l a d o H a b i l i t a d o**

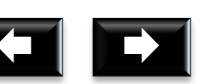

Com as **ENTIFICAL ESCOLU** escolha uma das opções, pressione

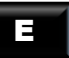

Suporte / Assistência Técnica: (011) 3026-3000 Revisão: 01 Revisão: 01 Página: 34/44

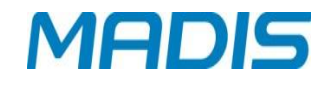

#### 5. Endereço IP

Necessário fazer a configuração de um endereço de IP válido para rede Ethernet.

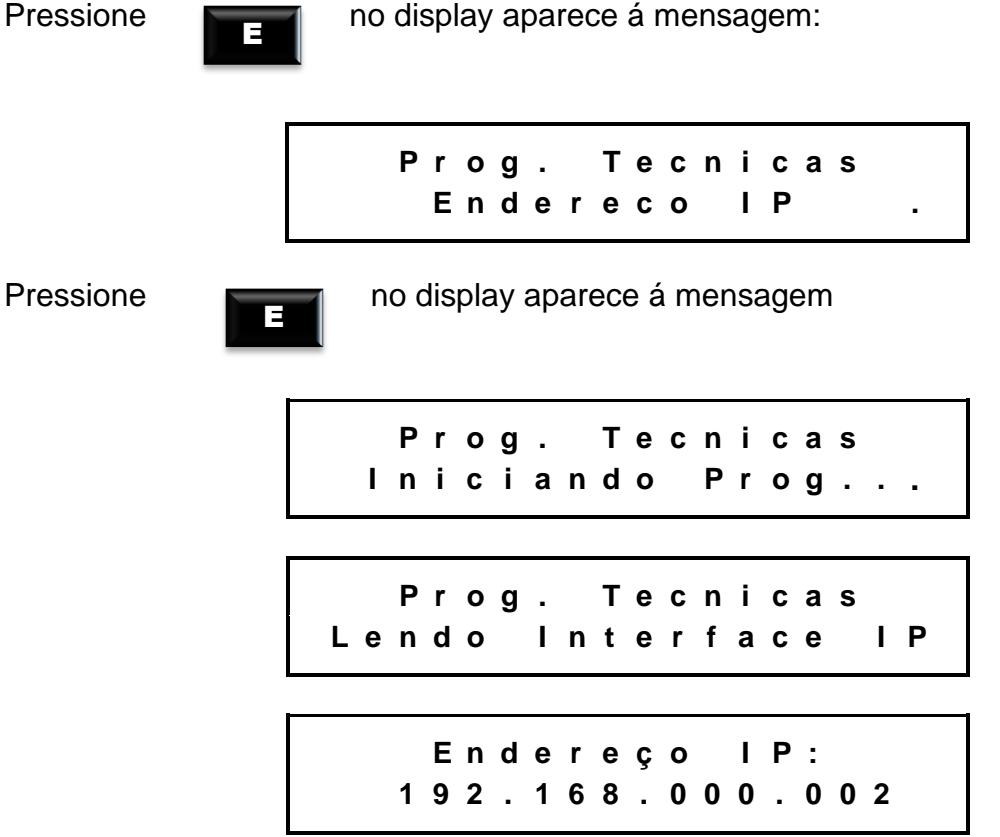

Utilize a seta ou digite os números para colocar o endereço de IP.

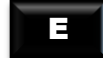

Pressione **no many aparece** á mensagem:

**E n d e r e ç o I P : I n i c i a n d o P r o g .**

**I n t e r f a c e I P : C o n f i g u r a d a**

Confirme com

ATENÇÃO! Recomenda-se a realização de um Ping no endereço IP escolhido antes da configuração na catraca, conforme pag. 19 deste manual.

E

## **MD 5905**

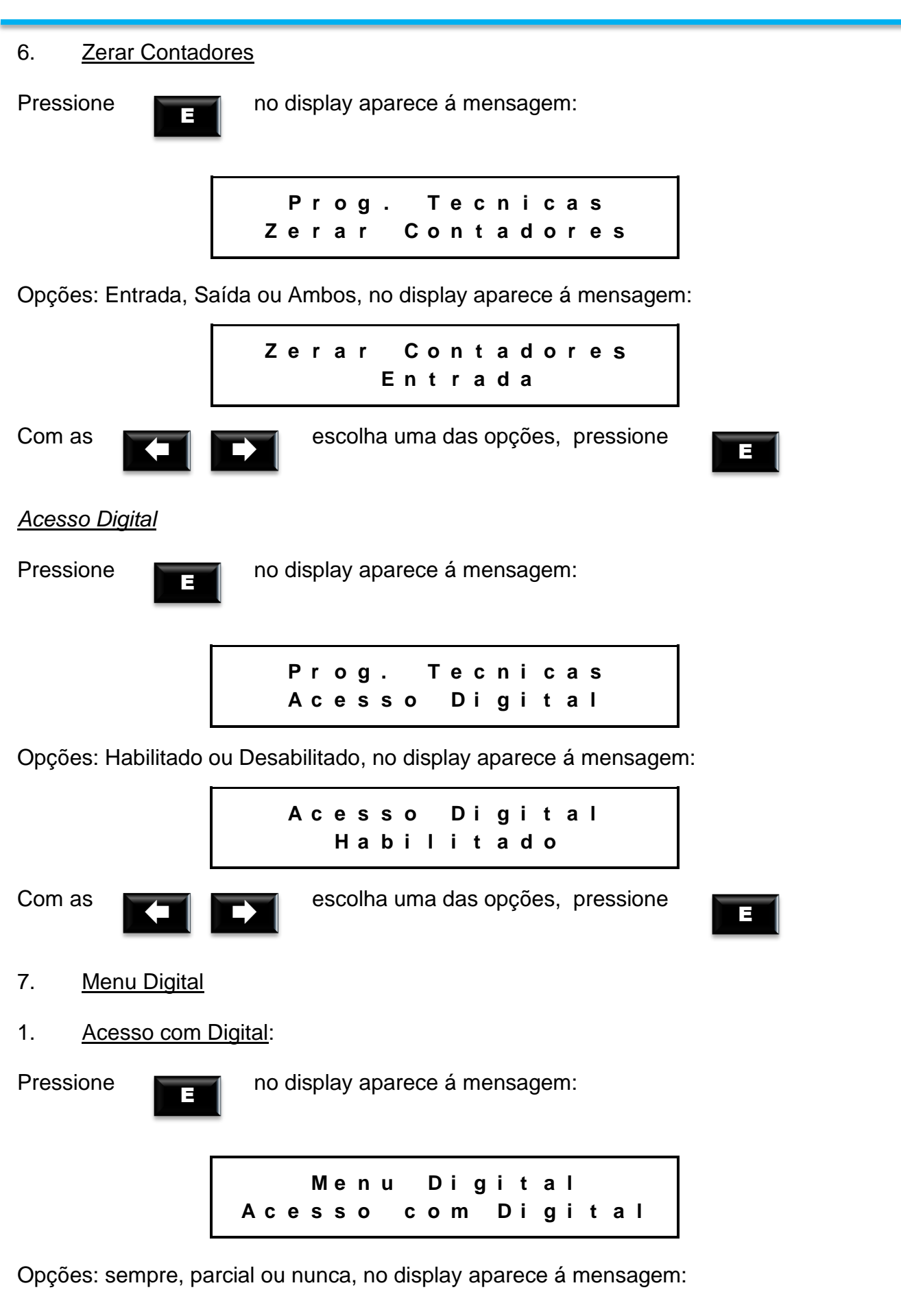

MADIS

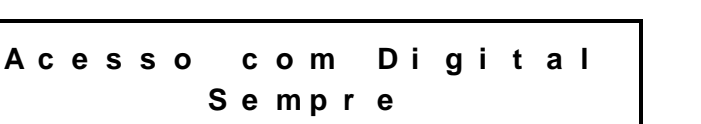

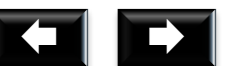

Com as escolha uma das opções, pressione <sup>E</sup>

*2. Numero de tentativas:* 

E

Pressione **no display aparece á mensagem:** 

**M e n u D i g i t a l N u m . T e n t a t i v a s**

Número de tentativas de 1 a 5, no display aparece á mensagem:

**N u m . T e n t a t i v a s 1**

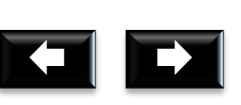

Com as escolha uma das opções, pressione <sup>E</sup>

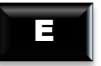

MADIS

ATENÇÃO! Para tentativas de validação da digital não é necessário reiniciar o processo de registro passando o crachá ou digitando no teclado.

8. Nível de segurança

E

Pressione **no metal** no display aparece á mensagem:

**P r o g . T e c n i c a s N i v e l d e S e g u r a n ç a**

Escolha um nível, no display aparece á mensagem:

**N i v e l d e S e g u r a n ç a 5**

Com as **ENTIFICAL ESCOLU** escolha uma das opções, pressione

## **MD 5905**

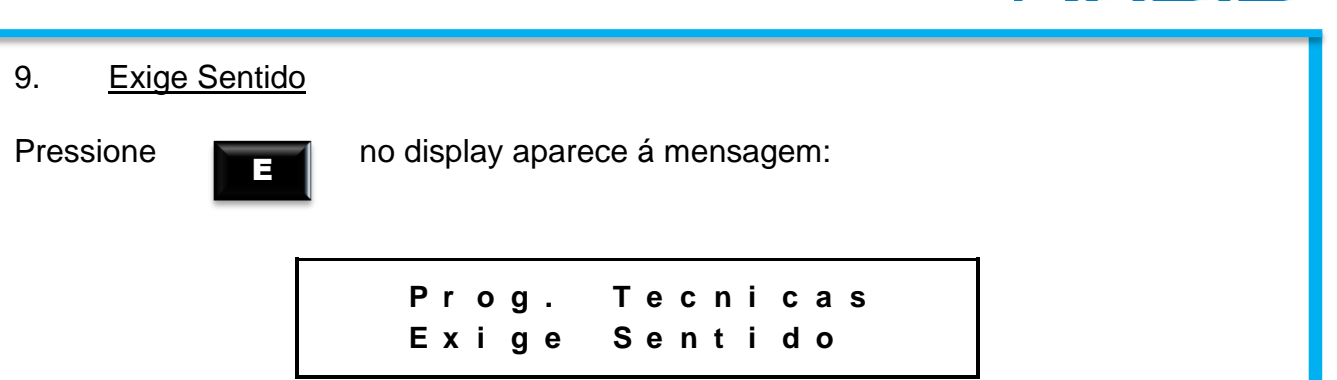

Opções: Habilitado ou Desabilitado, no display aparece á mensagem:

**E x i g e S e n t i d o H a b i l i t a d o**

Com as **ENTIFICAL ESCOLU** escolha uma das opções, pressione

- Se a opção for "**Habilitado"** antes de iniciar o registro **1:N** ou via **Teclado** a
- tecla **"1"** para Entrada e a tecla **"2"** para Saída.

Pressione **1** para Entrada e **2** para Saída, no display aparece á mensagem:

**E n t r a d a**

Digite o número ou passe o cartão

E

Pressione **no marital de la parece a mensagem** 

**R e g i s t r a d o 1 0 0 0 0 0 0 0 0 0 0 0 0 0 8 7 5 6 1**

Se o cartão não estiver na listagem de registro, no display aparece á mensagem:

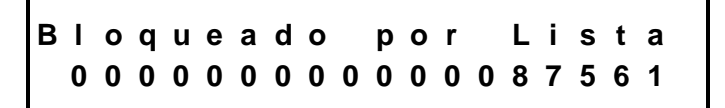

### **TESTE LEITURA DO CARTÃO**

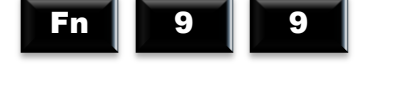

MADIS

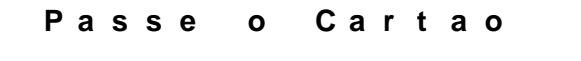

Ao passar o crachá, no display aparece á mensagem:

```
C a r t a o L i d o :
1 0 2 1 5
```
ATENÇÃO! Estas leituras de cartões não serão armazenadas como registro.

## <span id="page-39-0"></span>**7. RECOMENDAÇÕES**

Informações relativas à segurança e bom funcionamento do equipamento

 $\overset{\triangle}{\bullet}$  Utilize somente a fonte de alimentação fornecida juntamente com o produto;

 $\overset{\triangle}{\Leftrightarrow}$  A tomada a qual pretende ligar o equipamento deverá estar próxima e desobstruída;

 $\overset{\triangle}{\bullet}$  Certifique-se que o equipamento não estará exposto à luz solar direta;

 $\overrightarrow{a}$  Certifique-se que o equipamento estará em um ambiente limpo, seco e isento de excesso pó;

 $\overset{\triangle}{\S}$  Utilize somente os consumíveis recomendados;

#### <span id="page-39-1"></span>**7.1. Cuidados**

 $\bigoplus$  Desligue a catraca imediatamente em caso de fumaca, cheiro de queimado ou ruídos irregulares. Entre em contato com o serviço de Assistência Técnica;

## <span id="page-39-2"></span>**8. INFORMAÇÕES TÉCNICAS E CARACTERISTICAS**

As catracas da linha MD 5905, por utilizarem da leitura de digitais para a identificação dos usuários do sistema, oferece extrema segurança no controle de acesso ou ainda no controle de ponto. A catraca pode funcionar em modo autônomo (*Batch*), onde todo o cadastramento e aquisição das impressões digitais são feitas no própria catraca de forma simples e rápida, podendo armazenar 5000 usuários e até 10000 impressões digitais no modelo de maior capacidade. Outra opção é o seu funcionamento em rede, compartilhando os diversos registros armazenados em um servidor, utilizando para o gerenciamento de dados e serviços, que permite inclusive o uso de sua versão *RealTime*. Nesta versão, é possível realizar registro ilimitado de impressões digitais de usuários em modo 1:1 armazenadas em um único banco de dados. Além disso, o seu leitor biométrico para impressão digital com sensor óptico, confere ainda maior precisão ao MD5905.

MADIS

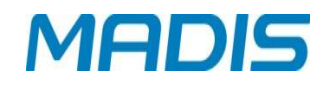

Permite a digitação de matrículas diretamente em seu teclado, eliminando a necessidade de uso de crachás. Caso a utilização de crachás se faça necessária, ele está preparando para agregar vários modelos de leitores, como: *Código de Barras*, *Magnético*, *Proximidade* e *Mifare*.

 $\checkmark$  Display de LCD com 2 linhas e 20 caracteres cada, com iluminação Back-Light;<br> $\checkmark$  Teclado com 18 teclas para digitação de funções matrículas e programações

Teclado com 18 teclas para digitação de funções, matrículas e programações.

 $\checkmark$  Memória RAM não volátil de 256 Kb para armazenamento de listas de serviços e registros de acesso;

 Circuito interno *"WatchDog"* de monitoração de funcionamento, que executa a correção automática de falhas eventuais no processamento, ocasionadas por causas externas;

 Leitura de cartões de código de barras *2 de 5 Intercalado*, *2 de 5*, *3 de 9 (somente numérico)*, *Cartões Magnéticos* com gravação no padrão ABA e *Cartões de Proximidade*, conforme o modelo adquirido;

 $\checkmark$  Saída com relê para acionamento de sinaleiro externo\*\*;

 $\checkmark$  Saída transistorizada para acionamento de catraca unidirecional ou bidirecional com sinal de retorno para comprovação de passagem\*;

 $\checkmark$  Saída com relê para acionamento de porta ou cancela\*;

 $\checkmark$  Comunicação direta com o microcomputador, através de uma interface interna TCP-IP compatível com rede Ethernet de 10 Mbits ou 10/100 Mbits;

 Bateria interna recarregável de NiCd com 1.8 AH para garantir o funcionamento da parte lógica da catraca na falta de energia elétrica.

 $\checkmark$  Relógio de tempo real (RTC).<br> $\checkmark$  Leitura biométrica com sensor

 Leitura biométrica com sensor óptico de alta tecnologia para leitura da impressão digital.

#### <span id="page-40-0"></span>**8.1 Características Básicas do Software Residente para MD 5905**

Conferência do número da versão dos cartões;

 $\checkmark$  Contador de acessos para controlar a quantidade de vezes que um usuário pode realizar uma marcação, por intervalo de cada faixa horária;

Conferência de senha do usuário para validação de acesso e registro de ponto;

 $\checkmark$  40 funções programáveis para diferenciação de registros, incluindo textos apresentados no display para orientação aos usuários;

 Acerto automático de início e fim de horário de verão disponibilizado por programação ao próprio cliente;

 $\checkmark$  Detector de revista aleatória de funcionários com porcentagem de sorteio programável;

 $\checkmark$  Tabela de sinaleiro programável para até 99 registros horários diferentes, permitindo programação de intervalos e dias da semana para acionamento\*;

 $\checkmark$  Tabela programável com até 255 faixas horárias com até 6 intervalos horários cada.

 Tabela programável com até 255 jornadas, que poderão ser semanais (dias da semana e feriado), mensais (dias do mês) ou periódicas (com período máximo de 60 dias – após um ciclo da jornada a mesma é reinicializada);

 $\checkmark$  Tabela programável com até 9 mensagens orientativas de sistema de 20 caracteres cada;

 Tabela programável com até 7 mensagens orientativas de usuários, de 20 caracteres cada;

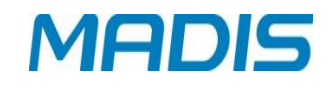

 Listas internas de dados de tamanho programável, permitindo a otimização do uso da memória para cada cliente. Para crachás de 6 dígitos e uma lista de 1000 crachás permitidos, o buffer de coleta pode armazenar até 30000 registros;

 Registro de eventos com log de data e hora; Programação para até 5 códigos como supervisores; Função de coleta backup para recuperação de marcações.

#### <span id="page-41-0"></span>**8.2 Características Adicionais do Software Residente**

 $\checkmark$  Modulo Biométrico com capacidade para 500, 3000 ou 5000 usuários com 2 impressões digitais cada totalizando até 10.000 impressões digitais;

Possibilidade da catraca operar no modo 1:1 ou 1:N;

 $\checkmark$  Módulo cadastrador (opcional):

#### <span id="page-41-1"></span>**8.3 Características de software de comunicação RBCad em Batch**

 $\checkmark$  Personalização das tabelas de programação;

 $\checkmark$  Tabela programável de cartões que permite a programação específica de controle para cada cartão:

 $\checkmark$  Tabela programável de 40 funções, incluindo os respectivos textos de orientação apresentados no visor;

 Tabela programável de 7 mensagens de usuários, incluindo os respectivos textos de orientação apresentados no visor;

 $\checkmark$  Tabela programável de 8 mensagens de sistema, incluindo os respectivos textos de orientação apresentados no visor;

 $\checkmark$  Tabela programável de sinaleiro para até 99 toques, com seus respectivos intervalos de acionamento;

 $\checkmark$  Tabela programável com até 255 faixas horárias, com até 6 intervalos horários cada;

 Tabela programável com até 255 jornadas, que poderão ser semanais (dias da semana e feriado), mensais (dias do mês) ou periódicas (com período máximo de 60 dias – após um ciclo da jornada a mesma é reinicializada);

 Tabela programável de até 99 feriados, com seu respectivo dia e mês de ocorrência;

 $\checkmark$  Programação de revista de funcionários, com porcentagem de sorteio programável (com percentuais múltiplos de 10);

 Acerto automático de início e fim de horário de verão por programação pelo próprio cliente (programação deverá ser efetuada anualmente);

Programação do tipo de acionamento

#### <span id="page-41-2"></span>**8.4 Características de software Real Time**

Em conjunto com o software RBAcesso, a catraca MD 5905 Real Time, permite:

 $\checkmark$  Programação de 40 mensagens de função programáveis pelo próprio cliente, incluindo respectivos textos de orientação e suas funcionalidades;

 $\checkmark$  Programação de 40 mensagens de função programáveis pelo próprio cliente, incluindo respectivos textos de orientação e suas funcionalidades;

- Controle de quantidade de pessoas na área;
- $\checkmark$  Controle de quantidade de grupo de pessoas na área;
- $\checkmark$  Programação do tipo de acionamento;

Programação do tipo de crachá utilizado;

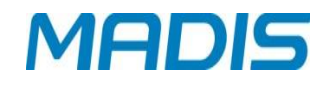

- <del>V</del> Visualização de acesso em tempo real;<br>V Controle de reentrada:
- $\checkmark$  Controle de reentrada;<br> $\checkmark$  Mensagens personaliza
- ✓ Mensagens personalizadas por período, quantidade e local de acesso;<br>✓ Mensagens de sistema personalizadas:
- Mensagens de sistema personalizadas;
- <del>√</del> Cadastro de crachá provisório;<br>✓ Bloqueio por períodos de tempe
- <del>√</del> Bloqueio por períodos de tempo, exemplo: férias, licença médica;<br>✓ Controle de usuários (permissões de acesso);
- $\checkmark$  Controle de usuários (permissões de acesso);<br> $\checkmark$  Controle de acesso de crachás por grupos de o
- Controle de acesso de crachás por grupos de áreas;
- $\checkmark$  O acesso pode ser determinado por quantidade, jornada ou turno;

 $\checkmark$  Controle de acesso com limite de entrada e saída por quantidade ou faixa horária;

- $\checkmark$  Cadastro de visitantes com captura de foto e documento digital;
- Bloqueio de acesso de áreas e crachás;
- Controle de acesso de ocupação de áreas;
- $\checkmark$  Controle de sequências de áreas;
- ← Agendamento de visitas;<br>← liberação de acesso exc
- ← Liberação de acesso excepcionalmente por crachá e área;<br>← Geracão de logs para todos os eventos de crachás e sister
- Geração de logs para todos os eventos de crachás e sistema;
- Ferramenta de localização de uma determinada pessoa ou visitante;
- $\checkmark$  Relatórios cadastrais com seleção de campos;
- $\checkmark$  Relatórios gerenciais com seleção de campos e ordenação;

 Relatórios de acessos, ausentes, permanência na área e deslocamento de grupos;

 $\checkmark$  Envio automático de mensagens de falha do sistema por e-mail para o administrador;

- $\checkmark$  Aplicativo para acompanhamento dos acessos em tempo real;<br> $\checkmark$  Rloquejo por restricão de tempo:
- Bloqueio por restrição de tempo;
- $\checkmark$  Integração com CFTV (Intelbras e DigiFort);
- Programação de autorizações excepcionais para acesso fora do intervalo de horário, faixa horária, jornada ou data.
- $\checkmark$  Agendamento de visitas;
- $\checkmark$  Liberação de acesso excepcionalmente por crachá e área;
- $\checkmark$  Geração de logs para todos os eventos de crachás e sistema;
- Ferramenta de localização de uma determinada pessoa ou visitante;
- $\checkmark$  Relatórios cadastrais com seleção de campos;
- $\checkmark$  Relatórios gerenciais com seleção de campos e ordenação;

 Relatórios de acessos, ausentes, permanência na área e deslocamento de grupos;

 Envio automático de mensagens de falha do sistema por e-mail para o administrador;

- $\checkmark$  Aplicativo para acompanhamento dos acessos em tempo real;
- $\checkmark$  Bloqueio por restrição de tempo;
- $\checkmark$  Integração com CFTV (Intelbras e DigiFort);

 Programação de autorizações excepcionais para acesso fora do intervalo de horário, faixa horária, jornada ou data.

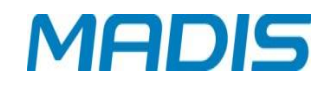

- $\checkmark$  Bloqueio por períodos de tempo, exemplo: férias, licença médica;<br> $\checkmark$  Controle de usuários (permissões de acesso);
- Controle de usuários (permissões de acesso);
- $\checkmark$  Controle de acesso de cartões por grupos de áreas;
- $\checkmark$  O acesso pode ser determinado por quantidade, jornada ou turno;

 Controle de acesso com limite de entrada e saída por quantidade ou faixa horária;

- $\checkmark$  Cadastro de visitantes com captura de foto e documento digital:
- $\checkmark$  Bloqueio de acesso de áreas e cartões;
- $\checkmark$  Controle de acesso de ocupação de áreas;<br> $\checkmark$  Controle de sequências de áreas;
- Controle de sequências de áreas;
- $\checkmark$  Agendamento de visitas;
- $\checkmark$  Liberação de acesso excepcionalmente por cartão e área;
- $\checkmark$  Geração de logs para todos os eventos de cartões e sistema;
- Ferramenta de localização de uma determinada pessoa ou visitante;
- $\checkmark$  Relatórios cadastrais com seleção de campos;
- Relatórios gerenciais com seleção de campos e ordenação;

 $\checkmark$  Relatórios de acessos, ausentes, permanência na área e deslocamento de grupos;

 $\checkmark$  Envio automático de mensagens de falha do sistema por e-mail para o administrador;

- $\checkmark$  Aplicativo para acompanhamento dos acessos em tempo real;<br> $\checkmark$  Rloquejo por restrição de tempo:
- Bloqueio por restrição de tempo;
- $\checkmark$  Integração com CFTV (Intelbras e DigiFort);

 $\checkmark$  Programação de autorizações excepcionais para acesso fora do intervalo de horário, faixa horária, jornada ou data.

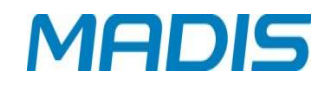

**Revisão – 00 – Agosto de 2012**

**Madis Rodbel Soluções de Ponto e Acesso Ltda Av. Diógenes Ribeiro de Lima, 2346 - Alto de Pinheiros - São Paulo – SP - Brasil Fone: 55 11 3026-3000 www.madis.com.br / madis@madis.com.br**

**Manual produzido por:**

**Madis Rodbel Soluções de Ponto e Acesso Ltda**

**Imagens meramente ilustrativas.**

**As especificações aqui mencionadas têm caráter informativo e podem sofre alterações sem aviso prévio.**

**É proibida a reprodução total ou parcial, por qualquer meio, do conteúdo deste manual sem a autorização prévia por escrito da Madis Rodbel Soluções de Ponto e Acesso Ltda Todos os direitos reservados a Madis Rodbel Soluções de Ponto e Acesso Ltda.**

Suporte / Assistência Técnica: (011) 3026-3000 Revisão: 01 Revisão: 01 Página: 44/44